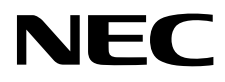

# Επιτραπέζια Οθόνη MultiSync EA275UHD

Οδηγίες Χρήσης

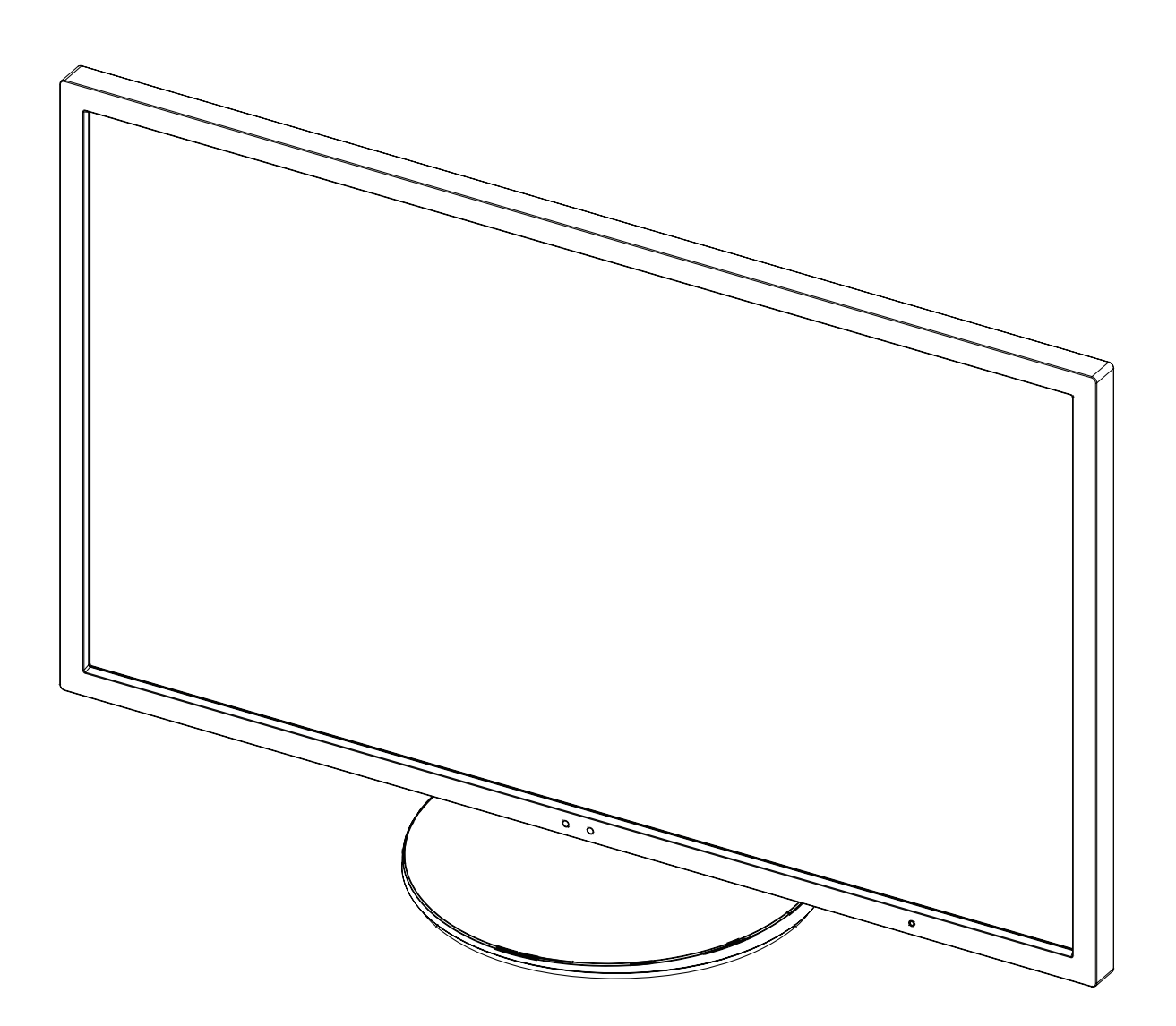

Παρακαλούμε βρείτε το όνομα του μοντέλου σας στην πινακίδα στην πίσω πλευρά της οθόνης.

# Ευρετήριο

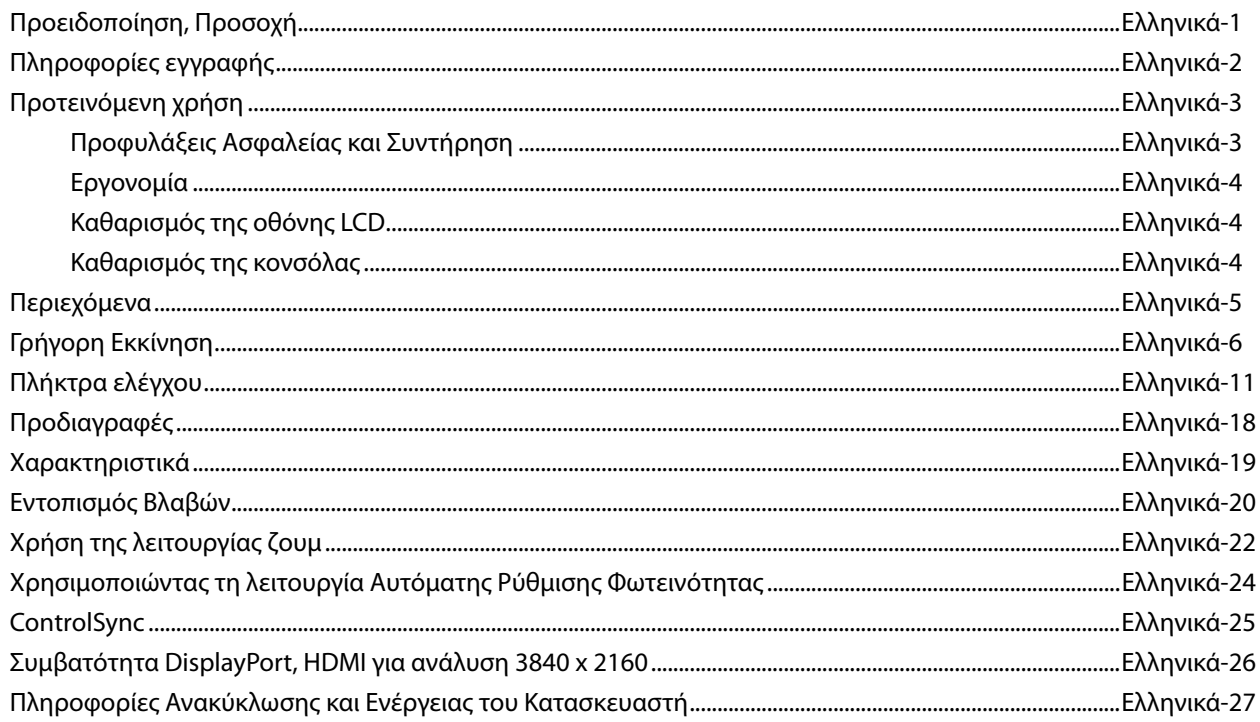

# **ΠΡΟΕΙΔΟΠΟΙΗΣΗ**

ΓΙΑ ΝΑ ΑΠΟΦΥΓΕΤΕ ΤΟΝ ΚΙΝΔΥΝΟ ΠΥΡΚΑΓΙΑΣ 'Η ΗΛΕΚΤΡΟΠΛΗΞΙΑΣ, ΜΗΝ ΕΚΘΕΤΕΤΕ ΑΥΤΗΝ ΤΗ ΣΥΣΚΕΥΗ ΣΕ ΒΡΟΧΗ 'Η ΥΓΡΑΣΙΑ. ΕΠΙΣΗΣ, ΜΗ ΧΡΗΣΙΜΟΠΟΙΕΙΤΕ ΤΟ ΠΟΛΩΜΕΝΟ ΦΙΣ ΑΥΤΗΣ ΤΗΣ ΣΥΣΚΕΥΗΣ ΜΕ ΥΠΟΔΟΧΗ ΚΑΛΩΔΙΟΥ ΠΡΟΕΚΤΑΣΗΣ 'Η ΑΛΛΕΣ ΕΞΟΔΟΥΣ ΕΑΝ ΟΙ ΑΚΡΟΔΕΚΤΕΣ ΤΟΥ ΦΙΣ ΔΕΝ ΜΠΟΡΟΥΝ ΝΑ ΕΙΣΑΧΘΟΥΝ ΠΛΗΡΩΣ.

ΑΠΟΦΥΓΕΤΕ ΝΑ ΑΝΟΙΓΕΤΕ ΤΗ ΣΥΣΚΕΥΗ ΚΑΘΩΣ ΣΤΟ ΕΣΩΤΕΡΙΚΟ ΥΠΑΡΧΟΥΝ ΕΞΑΡΤΗΜΑΤΑ ΜΕ ΥΨΗΛΗ ΤΑΣΗ. ΓΙΑ ΤΟ ΣΕΡΒΙΣ ΑΠΕΥΘΥΝΘΕΙΤΕ ΣΤΟ ΕΞΟΥΣΙΟΔΟΤΗΜΕΝΟ ΠΡΟΣΩΠΙΚΟ ΤΟΥ ΣΕΡΒΙΣ.

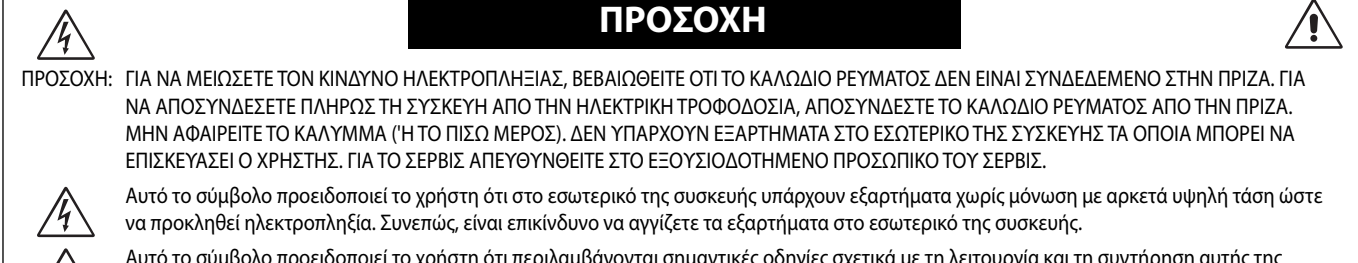

 Αυτό το σύμβολο προειδοποιεί το χρήστη ότι περιλαμβάνονται σημαντικές οδηγίες σχετικά με τη λειτουργία και τη συντήρηση αυτής της συσκευής. Συνεπώς, πρέπει να τις διαβάσετε προσεκτικά ώστε να αποφύγετε τυχόν προβλήματα.

**ΠΡΟΣΟΧΗ:** Παρακαλώ χρησιμοποιήστε το καλώδιο ηλεκτρικού ρεύματος που παρέχεται με αυτή την οθόνη σύμφωνα με τον παρακάτω πίνακα. Εάν η οθόνη δεν συνοδεύεται από καλώδιο ηλεκτρικού ρεύματος, απευθυνθείτε στον προμηθευτή σας. Σε όλες τις άλλες περιπτώσεις, χρησιμοποιήστε ένα καλώδιο ηλεκτρικού ρεύματος που να αντιστοιχεί στην τάση του εναλλασσόμενου ρεύματος της πρίζας και το οποίο να είναι εγκεκριμένο και να πληροί τα πρότυπα ασφαλείας της χώρας σας.

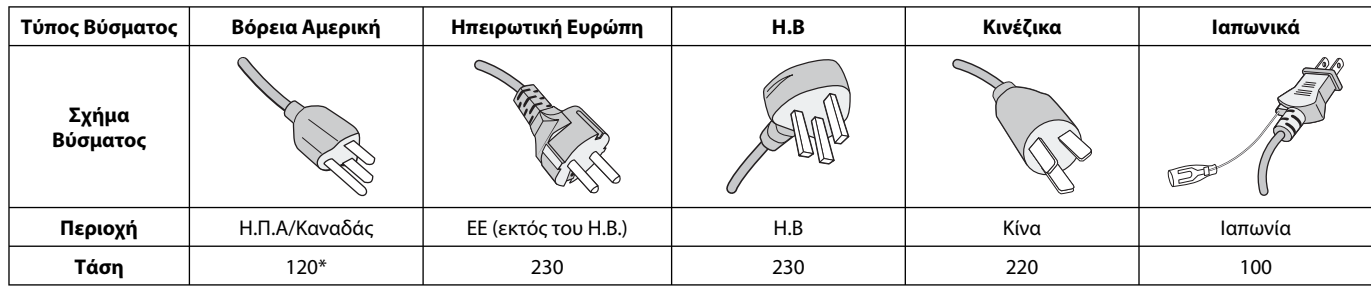

**\*** Οταν χρησιμοποιείτε την οθόνη με τάση τροφοδοσίας εναλλασσομένου ρεύματος 125-240V, να χρησιμοποιείτε καλώδιο ρεύματος κατάλληλο για την τάση παροχής της πρίζας ηλεκτρικού ρεύματος που χρησιμοποιείτε.

**ΣΗΜΕΙΩΣΗ:** Αυτό το προϊόν μπορεί να επισκευαστεί μόνο στη χώρα αγοράς.

## **Για να δείτε τον κατάλογο των οθονών μας με πιστοποίηση TCO και την πιστοποίηση TCO (μόνο στα αγγλικά), επισκεφθείτε την ιστοσελίδα μας στη διεύθυνση**

http://www.nec-display.com/global/about/legal\_regulation/TCO\_mn/index.html

Windows είναι σήμα κατατεθέν της Microsoft Corporation. NEC είναι σήμα κατατεθέν της NEC Corporation.

Το ΕrgoDesign είναι σήμα κατατεθέν της NEC Display Solutions, Ltd. στην Αυστρία, τις Κάτω Χώρες, τη Δανία, τη Γαλλία, τη Γερμανία, την Ιταλία, τη Νορβηγία, την Ισπανία, τη Σουηδία, την Αγγλία.

**ENERGY STAR** είναι σήμα κατατεθέν για τις Η.Π.Α.

Όλες οι άλλες φίρμες και οι ονομασίες προϊόντων αποτελούν σήματα κατατεθέντα των αντίστοιχων κατόχων τους.

Ως εταίρος της **ENERGY STAR**®, η NEC Display Solutions of America, Inc. έχει αποφασίσει ότι αυτό το προϊόν συμμορφώνεται με τις γενικές οδηγίες της **ENERGY STAR** για αποδοτικότητα της ενέργειας. Το έμβλημα **ENERGY STAR** δεν αντιπροσωπεύει την υποστήριξη οποιουδήποτε προϊόντος ή υπηρεσίας από την EPA.

Η επωνυμία DisplayPort και το λογότυπο συμμόρφωσης με το DisplayPort είναι εμπορικά σήματα της ένωσης Video Electronics Standards Association στις Ηνωμένες Πολιτείες και σε άλλες χώρες.

HDCP (High-bandwidth Digital Content Protection, Προστασία Ψηφιακού Περιεχομένου Υψηλού Εύρους Ζώνης):

Η Προστασία Ψηφιακού Περιεχομένου Υψηλού Εύρου Ζώνης (HDCP) είναι ένα σύστημα πρόληψης της παράνομης αντιγραφής δεδομένων εικόνας τα οποία αποστέλλονται μέσω μιας Ψηφιακής Οπτικής Διεπαφής (DVI). Εάν δεν μπορείτε

να δείτε υλικό μέσω της εισόδου DVI, αυτό δεν σημαίνει απαραίτητα ότι η οθόνη δεν λειτουργεί σωστά. Με την εφαρμογή του HDCP, ενδέχεται να υπάρχουν περιπτώσεις στις οποίες ορισμένα είδη περιεχομένου προστατεύονται με το HDCP και μπορεί να μην εμφανίζονται λόγω της απόφασης/πρόθεσης της κοινότητας HDCP (Προστασία Ψηφιακού Περιεχομένου, LLC).

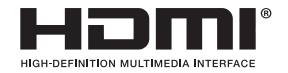

 $\mathcal{H}$ 

Οι όροι HDMI και HDMI High-Definition Multimedia Interface, και το λογότυπο HDMI είναι εμπορικά σήματα ή σήματα κατατεθέντα της HDMI Licensing LLC στις Ηνωμένες Πολιτείες και σε άλλες χώρες.

- Η προβλεπόμενη αρχική χρήση αυτού του προϊόντος είναι ως εξοπλισμός IT (Τεχνολογία Πληροφορικής) για το γραφείο ή το σπίτι.
- Το προϊόν προορίζεται για σύνδεση με υπολογιστή και δεν προορίζεται για προβολή σημάτων αναμετάδοσης τηλεόρασης.

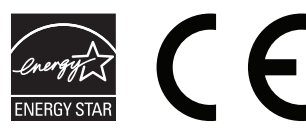

# **Ελληνικά-1**

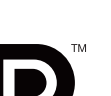

# **Πληροφορίες FCC**

- 1. Χρησιμοποιήστε τα προδιαγραφόμενα καλώδια που παρέχονται με την οθόνη MultiSync EA275UHD (L274AC) για την αποφυγή παρεμβολών κατά τη ραδιοφωνική και τηλεοπτική λήψη.
	- (1) Το καλώδιο ρεύματος που χρησιμοποιείτε πρέπει να είναι εγκεκριμένο και να συμμορφώνεται με τα πρότυπα ασφαλείας των Η.Π.Α, και να πληροί την ακόλουθη συνθήκη.

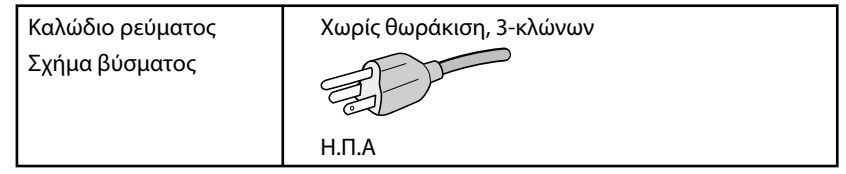

- (2) Χρησιμοποιήστε το παρεχόμενο θωρακισμένο καλώδιο σήματος βίντεο. Η χρήση άλλων καλωδίων και προσαρμογέων μπορεί να προκαλέσει παρεμβολές στη ραδιοφωνική και τηλεοπτική λήψη.
- 2. Αυτός ο εξοπλισμός έχει δοκιμασθεί και βρεθεί σε συμμόρφωση με τους περιορισμούς για ψηφιακή συσκευή Κατηγορίας B, σύμφωνα με το άρθρο 15 των Κανονισμών της FCC. Αυτοί οι περιορισμοί έχουν τεθεί για την παροχή λογικής προστασίας από τις βλαβερές παρεμβολές σε κατοικημένη περιοχή. Αυτός ο εξοπλισμός παράγει, χρησιμοποιεί και μπορεί να εκπέμψει ενέργεια σε ραδιοσυχνότητες και, εάν δεν τοποθετηθεί και χρησιμοποιηθεί σύμφωνα με τις οδηγίες, μπορεί να προκαλέσει επικίνδυνες παρεμβολές στις ραδιοεπικοινωνίες. Ωστόσο, δεν υπάρχει καμία εγγύηση ότι δεν θα υπάρξουν παρεμβολές σε κάποια συγκεκριμένη εγκατάσταση. Εάν αυτός ο εξοπλισμός προκαλέσει βλαβερές παρεμβολές στη ραδιοφωνική ή τηλεοπτική λήψη, πράγμα που μπορεί να εξακριβωθεί θέτοντας εκτός λειτουργίας τον εξοπλισμό και στη συνέχεια θέτοντάς τον πάλι εντός λειτουργίας, ο χρήστης πρέπει να προσπαθήσει να διορθώσει τις παρεμβολές, λαμβάνοντας ένα ή περισσότερα από τα ακόλουθα μέτρα:
	- Αλλάξτε τον προσανατολισμό ή τη θέση της κεραίας λήψης.
	- Αυξήστε την απόσταση ανάμεσα στον εξοπλισμό και το δέκτη.
	- Συνδέστε τον εξοπλισμό σε πρίζα ή κύκλωμα διαφορετικά από αυτά όπου είναι συνδεδεμένος ο δέκτης.
	- Συμβουλευτείτε τον αντιπρόσωπό σας ή έναν έμπειρο τεχνικό ραδιοφώνου/τηλεόρασης για βοήθεια.

Αν είναι απαραίτητο, ο χρήστης πρέπει να απευθυνθεί στον αντιπρόσωπο ή σε έναν έμπειρο τεχνικό ραδιοφώνου/τηλεόρασης για πρόσθετες προτάσεις. Ο χρήστης μπορεί να βρει χρήσιμο το ακόλουθο φυλλάδιο, που έχει ετοιμάσει η FCC (Ομοσπονδιακή Επιτροπή Επικοινωνιών): «How to Identify and Resolve Radio-TV Interference Problems» (Πώς να Αναγνωρίσετε και να Επιλύσετε τα Προβλήματα Ραδιοτηλεοπτικών Παρεμβολών). Αυτό το φυλλάδιο διατίθεται από το Εθνικό Τυπογραφείο των Η.Π.Α. (U.S. Government Printing Office), Washington, D.C., 20402, Stock No. 004-000-00345-4.

# **Δήλωση Συμμόρφωσης**

Αυτή η συσκευή συμμορφώνεται με το Άρθρο 15 των Κανονισμών της FCC. Η λειτουργία της υπόκειται στις ακόλουθες δύο προϋποθέσεις. (1) Αυτή η συσκευή δεν επιτρέπεται να προκαλέσει επικίνδυνες παρεμβολές και (2) αυτή η συσκευή πρέπει να δέχεται κάθε παρεμβολή που λαμβάνει, συμπεριλαμβανομένων και των παρεμβολών που μπορούν να προκαλέσουν ανεπιθύμητη λειτουργία.

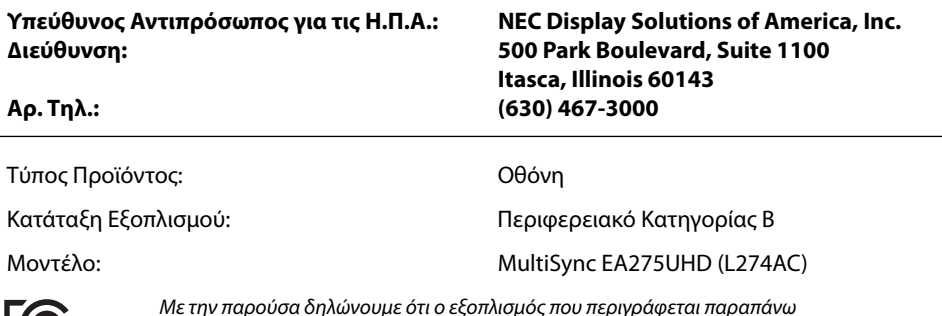

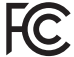

Με την παρούσα δηλώνουμε ότι ο εξοπλισμός που περιγράφεται παραπάνω συμμορφώνεται με τα τεχνικά πρότυπα που καθορίζονται από τους Κανονισμούς της FCC.

## **Προφυλάξεις Ασφαλείας και Συντήρηση**

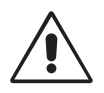

## ΓΙΑ ΒΕΛΤΙΣΤΗ ΑΠΟΔΟΣΗ, ΣΗΜΕΙΩΣΤΕ ΤΑ ΕΞΗΣ ΚΑΤΑ ΤΗΝ ΤΟΠΟΘΕΤΗΣΗ ΚΑΙ ΤΗ ΧΡΗΣΗ ΤΗΣ ΕΓΧΡΩΜΗΣ ΟΘΟΝΗΣ LCD:

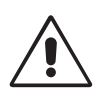

- **ΜΗΝ ΑΝΟΙΓΕΤΕ ΤΗΝ ΟΘΟΝΗ.** Δεν υπάρχουν εξαρτήματα στο εσωτερικό της οθόνης τα οποία μπορεί να επισκευάσει ο χρήστης. Αν ανοίξετε ή αφαιρέσετε τα καλύμματα μπορεί να πάθετε ηλεκτροπληξία ή να εκτεθείτε σε άλλους κινδύνους. Για κάθε επισκευή απευθυνθείτε στο εξουσιοδοτημένο προσωπικό του σέρβις.
- Μη χύνετε υγρά μέσα στο περίβλημα και μη χρησιμοποιείτε την οθόνη κοντά σε νερό.
- Μην εισάγετε αντικείμενα μέσα στις σχισμές του περιβλήματος, επειδή μπορεί να έρθουν σε επαφή με σημεία επικίνδυνα υψηλής τάσης, με βλαβερές ή θανατηφόρες συνέπειες ή με αποτέλεσμα να προκληθεί ηλεκτροπληξία, πυρκαγιά ή βλάβη του εξοπλισμού.
- Μην τοποθετείτε βαριά αντικείμενα πάνω στο καλώδιο ρεύματος. Αν καταστραφεί το καλώδιο, μπορεί να προκληθεί ηλεκτροπληξία ή πυρκαγιά.
- Μην τοποθετείτε την οθόνη πάνω σε κεκλιμένη ή ασταθή βάση ή τραπέζι, επειδή μπορεί να πέσει και να υποστεί σοβαρές βλάβες.
- Το καλώδιο ρεύματος που χρησιμοποιείτε πρέπει να είναι εγκεκριμένο και να συμμορφώνεται με τα πρότυπα ασφαλείας της χώρας σας. (Στην Ευρώπη πρέπει να χρησιμοποιείται ο τύπος H05VV-F 3G 0,75 mm2 ).
- Στο Ηνωμένο Βασίλειο, χρησιμοποιήστε ένα καλώδιο ρεύματος εγκεκριμένο κατά BS με βύσμα το οποίο να διαθέτει μαύρη ασφάλεια (5A) για χρήση με αυτή την οθόνη.
- Μην τοποθετείτε αντικείμενα πάνω στην οθόνη και μη χρησιμοποιείτε την οθόνη σε εξωτερικό χώρο.
- Μη λυγίζετε το καλώδιο ρεύματος.
- Μη χρησιμοποιείτε την οθόνη σε περιοχές με υψηλή θερμοκρασία, υγρασία, σκόνη και σε περιοχές που περιέχουν λάδια.
- Μην καλύπτετε τα ανοίγματα εξαερισμού της οθόνης.
- Οι κραδασμοί είναι πιθανόν να φθείρουν τον οπίσθιο φωτισμό. Μην εγκαθιστάτε την οθόνη σε μέρος στο οποίο θα βρίσκεται εκτεθειμένη σε συνεχείς κραδασμούς.
- Αν σπάσει η οθόνη ή το κρύσταλλο, μην αγγίξετε τους υγρούς κρυστάλλους και να είστε ιδιαίτερα προσεκτικοί.
- Για να μην προκληθεί βλάβη στην οθόνη LCD λόγω πτώσης σε περίπτωση σεισμού ή άλλων δονήσεων, βεβαιωθείτε ότι την έχετε τοποθετήσει σε σταθερό σημείο και ότι έχετε λάβει τα απαραίτητα μέτρα για να αποφύγετε την πτώση της.

Κλείστε αμέσως το διακόπτη λειτουργίας, αποσυνδέστε την οθόνη από την πρίζα του τοίχου και μεταφέρετέ την σε ασφαλή τοποθεσία. Έπειτα, ζητήστε βοήθεια από το έμπειρο προσωπικό του σέρβις: Εάν η οθόνη χρησιμοποιηθεί κάτω από αυτές τις συνθήκες, ενδέχεται να πέσει, να προκληθεί πυρκαγιά ή ηλεκτροπληξία:

- Εάν η βάση της οθόνης έχει σπάσει ή ξεφλουδίσει.
- Εάν η οθόνη ταλαντεύεται.
- Εάν αναδύεται από την οθόνη ασυνήθιστη οσμή.
- **•** Εάν το καλώδιο ρεύματος ή το βύσμα είναι κατεστραμμένα.
- Εάν χυθούν υγρά ή πέσουν αντικείμενα μέσα στην οθόνη.
- Αν η οθόνη εκτεθεί στη βροχή ή πέσει πάνω της νερό.
- Αν η οθόνη πέσει κάτω ή υποστεί ζημιά το περίβλημά της.
- Αν, παρά τη συμμόρφωση προς τις οδηγίες χρήσης, η οθόνη δε λειτουργεί κανονικά.

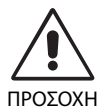

- **•** Αφήστε αρκετό χώρο γύρω από την οθόνη για επαρκή αερισμό και διάχυση της θερμότητας. Μην καλύπτετε τα ανοίγματα αερισμού και μην τοποθετείτε την οθόνη κοντά σε σώματα καλοριφέρ ή άλλες πηγές θερμότητας. Μην τοποθετείτε κανένα αντικείμενο στο πάνω μέρος της οθόνης.
- Ο συνδετήρας του καλωδίου ρεύματος αποτελεί το κύριο μέσο αποσύνδεσης του συστήματος από την ηλεκτρική τροφοδοσία. Η οθόνη πρέπει να εγκατασταθεί κοντά σε πρίζα όπου είναι εύκολη η πρόσβαση.
- Μεταχειρίζεστε με προσοχή την οθόνη κατά τις μεταφορές. Φυλάξτε τα υλικά της συσκευασίας για τις μεταφορές.
- Μην αγγίζετε την επιφάνεια της οθόνης LCD κατά τη μεταφορά, την τοποθέτηση και τη ρύθμισή της. Η άσκηση πίεσης στην επιφάνεια της οθόνης LCD ενδέχεται να προκαλέσει σοβαρές βλάβες.

**Παραμονή ειδώλου:** «Παραμονή ειδώλου» ονομάζεται το φαινόμενο κατά το οποίο συνεχίζει να υπάρχει στην οθόνη ένα είδωλο ή σκιές μιας προηγούμενης εικόνας. Σε αντίθεση με τις οθόνες καθοδικού σωλήνα (CRT), στις οθόνες υγρών κρυστάλλων (LCD) η παραμονή ειδώλου δεν είναι μόνιμη, αλλά θα πρέπει να αποφεύγεται η προβολή σταθερών εικόνων για μεγάλο χρονικό διάστημα.

Για να διορθώσετε την παραμονή του ειδώλου, κλείστε την οθόνη για χρονικό διάστημα ίσο με το χρόνο που εμφανιζόταν η προηγούμενη εικόνα στην οθόνη. Για παράδειγμα, εάν στην οθόνη εμφανιζόταν μία εικόνα για μία ώρα και παραμένει ένα είδωλο αυτής της εικόνας, η οθόνη πρέπει να τεθεί εκτός λειτουργίας για μία ώρα ώστε να εξαφανιστεί η εικόνα.

**ΣΗΜΕΙΩΣΗ:** Όπως με όλες τις συσκευές απεικόνισης για προσωπική χρήση, η NEC DISPLAY SOLUTIONS συνιστά να χρησιμοποιείτε ένα πρόγραμμα προφύλαξης οθόνης κατά τακτά διαστήματα όταν η οθόνη παραμένει ανενεργή ή να απενεργοποιείτε την οθόνη όταν δεν τη χρησιμοποιείτε.

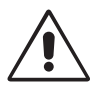

#### Η ΣΩΣΤΗ ΘΕΣΗ ΚΑΙ ΡΥΘΜΙΣΗ ΤΗΣ ΟΘΟΝΗΣ ΜΠΟΡΕΙ ΝΑ ΜΕΙΩΣΕΙ ΤΗΝ ΚΟΠΩΣΗ ΤΩΝ ΜΑΤΙΩΝ, ΤΩΝ ΩΜΩΝ ΚΑΙ ΤΟΥ ΑΥΧΕΝΑ. ΚΑΤΑ ΤΗΝ ΕΠΙΛΟΓΗ ΘΕΣΗΣ ΤΗΣ ΟΘΟΝΗΣ ΕΛΕΓΞΤΕ ΤΑ ΕΞΗΣ:

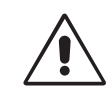

- Για τη βέλτιστη απόδοση της συσκευής, αφήστε την να προθερμανθεί για 20 λεπτά.
- Ρυθμίστε το ύψος της οθόνης έτσι ώστε το πάνω μέρος της οθόνης να είναι στο ίδιο ύψος ή ελαφρά πιο χαμηλά από το επίπεδο των ματιών. Το ύψος της οθόνης να είναι τέτοιο ώστε, όταν κοιτάζετε το κέντρο της, να βλέπετε με κλίση προς τα κάτω.
- Τοποθετήστε την οθόνη σας σε απόσταση όχι μικρότερη από 40 cm και όχι μεγαλύτερη από 70 cm από τα μάτια σας. Η βέλτιστη απόσταση είναι 50 cm.
- Ξεκουράζετε περιοδικά τα μάτια σας εστιάζοντας σε ένα αντικείμενο σε απόσταση τουλάχιστον 6 μέτρα μακριά. Ανοιγοκλείνετε τα μάτια σας συχνά.
- Τοποθετήστε την οθόνη υπό γωνία 90° ως προς το παράθυρο ή άλλες πηγές φωτισμού για να ελαχιστοποιήσετε το θάμπωμα και τις αντανακλάσεις. Ρυθμίστε την κλίση της οθόνης έτσι ώστε να μην αντανακλάται πάνω της ο φωτισμός από την οροφή.
- Αν το ανακλώμενο φως σας εμποδίζει να βλέπετε την εικόνα της οθόνης, χρησιμοποιήστε ένα κατάλληλο φίλτρο.
- Καθαρίστε την επιφάνεια της οθόνης LCD με ένα μαλακό ύφασμα χωρίς χνούδια. Αποφύγετε τη χρήση διαλύματος καθαρισμού ή υγρού καθαρισμού τζαμιών!
- Ρυθμίστε τα πλήκτρα ελέγχου φωτεινότητας και αντίθεσης της οθόνης για να βελτιώσετε την αναγνωσιμότητά της.
- Χρησιμοποιήστε ένα εξάρτημα συγκράτησης των εγγράφων, τοποθετώντας το δίπλα στην οθόνη.
- Τοποθετήστε αυτό που κοιτάζετε πολύ συχνά (την οθόνη ή τα έγγραφά σας) κατευθείαν μπροστά σας ώστε να ελαχιστοποιήσετε τις στροφές της κεφαλής όταν πληκτρολογείτε.
- Αποφεύγετε να εμφανίζετε στην οθόνη κάποιο αμετάβλητο μοτίβο για μεγάλες χρονικές περιόδους για να αποφύγετε το φαινόμενο της παραμονής της εικόνας (μετείκασμα).
- Εξετάζετε τακτικά τα μάτια σας στον οφθαλμίατρο.

## **Εργονομία**

Για να επιτύχετε τα μέγιστα οφέλη από την εργονομία, σας συνιστούμε τα εξής:

- Για να αποφύγετε την κόπωση στα μάτια, ρυθμίστε τη φωτεινότητα σε μια μέτρια ρύθμιση. Τοποθετήστε ένα φύλλο λευκού χαρτιού δίπλα στην οθόνη LCD για σύγκριση φωτεινότητας.
- Μη ρυθμίζετε το πλήκτρο ελέγχου Αντίθεσης στη μέγιστη τιμή.
- Χρησιμοποιήστε τις εργοστασιακές ρυθμίσεις των πλήκτρων ελέγχου Μεγέθους και Θέσης με τυποποιημένα σήματα.
- Χρησιμοποιήστε την προεπιλεγμένη Ρύθμιση Χρώματος.
- Χρησιμοποιήστε μη πεπλεγμένα σήματα με κάθετη συχνότητα ανανέωσης 60 Hz.
- Μη χρησιμοποιείτε ως πρωτεύον χρώμα το μπλε σε σκούρο φόντο, επειδή θα είναι δύσκολο να διαβάσετε την οθόνη και ενδέχεται να προκληθεί κόπωση στα μάτια λόγω ανεπαρκούς αντίθεσης.

#### **Καθαρισμός της οθόνης LCD**

- Εάν η οθόνη LCD είναι σκονισμένη, σκουπίστε την απαλά με ένα μαλακό ύφασμα.
- Παρακαλούμε μην τρίβετε την οθόνη LCD με σκληρά ή άγρια υλικά.
- Παρακαλούμε μην πιέζετε την επιφάνεια της οθόνης LCD.
- Παρακαλούμε μην χρησιμοποιείτε καθαριστικό OA (Οργανικών Οξέων) καθώς αυτό θα προκαλέσει φθορά ή αποχρωματισμό της επιφάνειας LCD.

#### **Καθαρισμός της κονσόλας**

- Αποσυνδέστε από την παροχή ρεύματος
- Σκουπίστε απαλά την κονσόλα με ένα μαλακό ύφασμα
- Για να καθαρίσετε την κονσόλα, βρέξτε το ύφασμα με ένα ήπιο καθαριστικό και νερό, σκουπίστε με αυτό την κονσόλα και μετά με ένα στεγνό ύφασμα.
- **ΣΗΜΕΙΩΣΗ:** Στην επιφάνεια της κονσόλας υπάρχουν πολλά πλαστικά μέρη. ΜΗΝ καθαρίζετε με βενζόλη, διαλυτικό, αλκαλικά απορρυπαντικά, απορρυπαντικά με αλκοόλ, καθαριστικό τζαμιών, κερί, καθαριστικό λείανσης, σκόνη σαπουνιού ή εντομοκτόνο. Μην ακουμπάτε πλαστικό ή βινύλιο για πολλή ώρα πάνω στην κονσόλα. Τέτοιου είδους υγρά ή υφάσματα ενδέχεται να προκαλέσουν φθορά, ξεφλούδισμα ή σπάσιμο της βαφής.

Για περισσότερες πληροφορίες σχετικά με την ρύθμιση ενός πιο υγιούς εργασιακού περιβάλλοντος, απευθυνθείτε στο Κέντρο American National Standard for Human Factors Engineering of Computer Workstations - ANSI/HFES 100-2007 - The Human Factors Society, Inc. P.O. Box 1369, Santa Monica, California 90406.

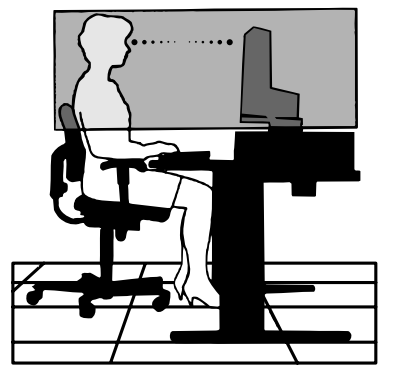

# **Περιεχόμενα**

Η συσκευασία\* της νέας σας οθόνης ΝΕC πρέπει να περιλαμβάνει τα ακόλουθα:

- Οθόνη MultiSync με βάση κλίσης/περιστροφής/στροφής/ρύθμισης ύψους
- Καλώδιο ηλεκτρικού ρεύματος\*1
- Καλώδιο σήματος βίντεο (καλώδιο DisplayPort)
- Καλώδιο USB 3.0
- Καλώδιο ControlSync (στερεοφωνικό μίκρο-βύσμα ø 2,5)
- Εγχειρίδιο εγκατάστασης.

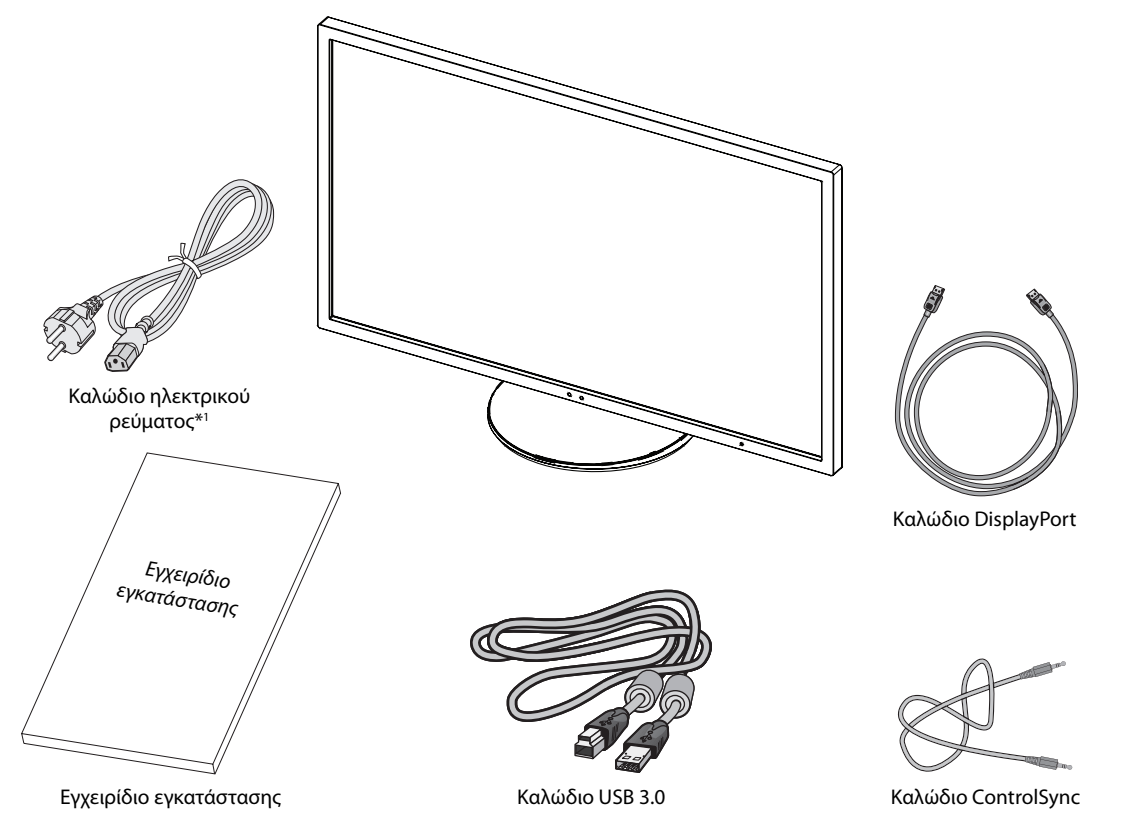

- \* Θυμηθείτε να φυλάξετε το αρχικό κιβώτιο και το υλικό συσκευασίας για μεταφορά ή αποστολή της οθόνης.
- \*1 Ο τύπος και ο αριθμός των καλωδίων ρεύματος που παρέχονται εξαρτάται από το μέρος αποστολής της οθόνης LCD. Όταν παρέχονται περισσότερα από ένα καλώδια ρεύματος, χρησιμοποιήστε το καλώδιο ρεύματος που αντιστοιχεί στην τάση του εναλλασσόμενου ρεύματος της πρίζας και είναι εγκεκριμένο και σε συμμόρφωση με τα πρότυπα ασφαλείας της χώρας σας.

Το όνομα μοντέλου βρίσκεται στην πινακίδα.

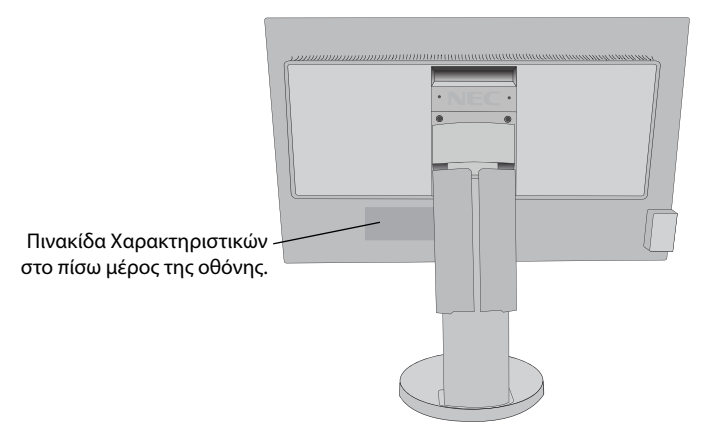

# **Γρήγορη Εκκίνηση**

Για να συνδέσετε την οθόνη LCD στο σύστημά σας, ακολουθήστε τις εξής οδηγίες:

**ΣΗΜΕΙΩΣΗ:** Βεβαιωθείτε ότι έχετε διαβάσει την ενότητα «Προτεινόμενη Χρήση» (σελίδα 3) πριν την εγκατάσταση. Τα εξαρτήματα που περιλαμβάνονται εξαρτώνται από το πού πρόκειται να αποσταλεί η οθόνη LCD.

- 1. Κλείστε το διακόπτη λειτουργίας του υπολογιστή σας.
- 2. **Για υπολογιστή PC με έξοδο DisplayPort:** Συνδέστε το καλώδιο DisplayPort στο συνδετήρα της κάρτας οθόνης του συστήματός σας (**Σχήμα Α.1**).

**Για υπολογιστή MAC με έξοδο Thunderbolt:** Συνδέστε έναν προσαρμογέα Mini DisplayPort σε DisplayPort με τον υπολογιστή και, στη συνέχεια, συνδέστε το καλώδιο DisplayPort στον προσαρμογέα και στην οθόνη (**Σχήμα Α.4**).

**Για υπολογιστή PC ή Macintosh με ψηφιακή έξοδο DVI:** Συνδέστε το καλώδιο DVI στον σύνδεσμο της κάρτας οθόνης του συστήματός σας (**Σχήμα Α.2**). Σφίξτε όλες τις βίδες.

**ΣΗΜΕΙΩΣΗ:** Σε ορισμένα συστήματα Macintosh δεν απαιτείται προσαρμογέας καλωδίου για Macintosh.

**Για υπολογιστή PC με έξοδο HDMI:** Συνδέστε το καλώδιο HDMI στο συνδετήρα της κάρτας οθόνης του συστήματός σας (**Σχήμα Α.3**).

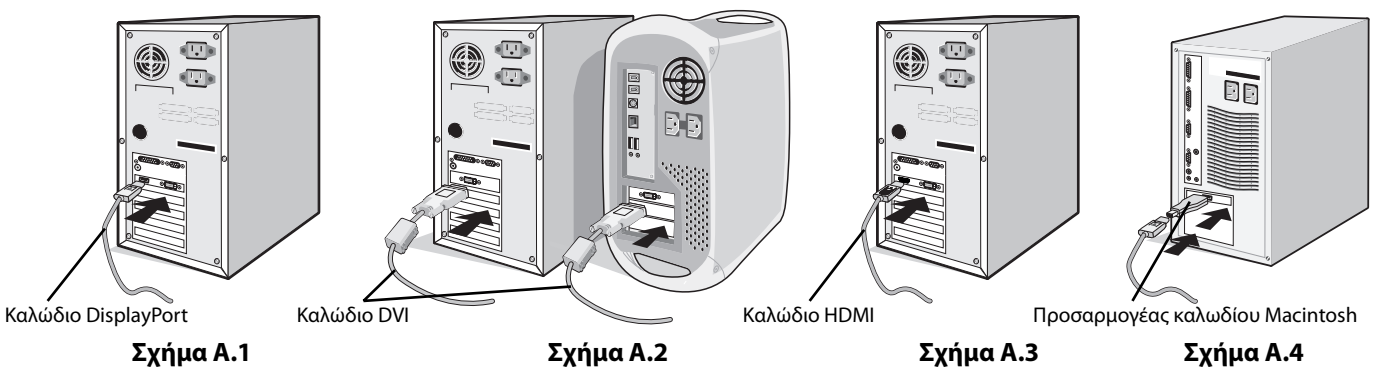

**ΣΗΜΕΙΩΣΗ:** 1. Χρησιμοποιήστε καλώδιο HDMI υψηλής ταχύτητας με το λογότυπο HDMI.

- 2. Όταν αφαιρείτε το καλώδιο DisplayPort κρατήστε προς τα κάτω το επάνω κουμπί για να απελευθερωθεί η κλειδαριά.
- 3. Χρησιμοποιήστε καλώδιο DisplayPort πιστοποιημένο από την DisplayPort.
- 3. Τοποθετήστε τα χέρια σας σε κάθε πλευρά της οθόνης για να γείρετε την οθόνη LCD κατά 30 μοίρες και ανασηκώστε την στην υψηλότερη δυνατή θέση.
- 4. Συνδέστε όλα τα καλώδια στους κατάλληλους συνδέσμους (**Σχήμα C.1**). Όταν χρησιμοποιείτε το καλώδιο USB, συνδέστε τον σύνδεσμο τύπου B στη θύρα ανοδικής ροής δεδομένων USB στη δεξιά, πίσω πλευρά της οθόνης και τον σύνδεσμο τύπου A στη θύρα καθοδικής ροής δεδομένων USB του υπολογιστή (**Σχήμα C.1a**). Εάν χρησιμοποιείτε το καλώδιο από συσκευή USB, συνδέστε το σε μία από τις κατιούσες θύρες του μόνιτορ.
- **ΣΗΜΕΙΩΣΗ:** Τυχόν λανθασμένες συνδέσεις καλωδίων μπορεί να προκαλέσουν μη φυσιολογική λειτουργία, κακή ποιότητα εικόνας/ βλάβη των εξαρτημάτων της μονάδας υγρών κρυστάλλων (LCD) ή/και να μειώσουν τη διάρκεια ζωής της συσκευής.
- **ΣΗΜΕΙΩΣΗ:** Χρησιμοποιήστε ένα καλώδιο ήχου χωρίς ενσωματωμένο αντιστάτη. Η χρήση καλωδίου ήχου με ενσωματωμένο αντιστάτη μειώνει την ένταση ήχου.

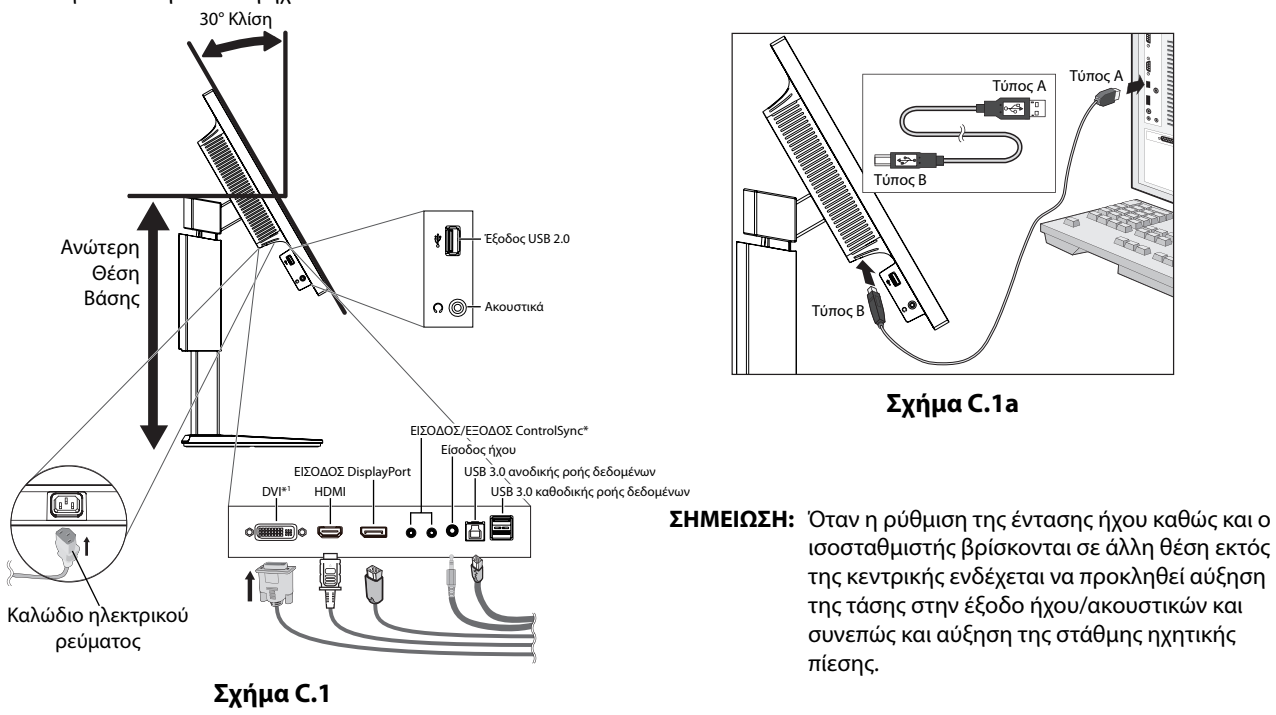

5. για να είναι τα καλώδια τακτοποιημένα, τοποθετήστε τα στο σύστημα τακτοποίησης καλωδίων που είναι ενσωματωμένο επάνω στη βάση.

Τοποθετήστε τα καλώδια στα άγκιστρα σταθερά και ομοιόμορφα (**Σχήμα C.2** και **Σχήμα C.3**).

**ΣΗΜΕΙΩΣΗ:** Το κάλυμμα του καλωδίου δεν αφαιρείται.

6. Βεβαιωθείτε ότι μπορείτε να περιστρέψετε, να ανασηκώσετε και να κατεβάσετε την οθόνη αφού έχετε εγκαταστήσει τα καλώδια.

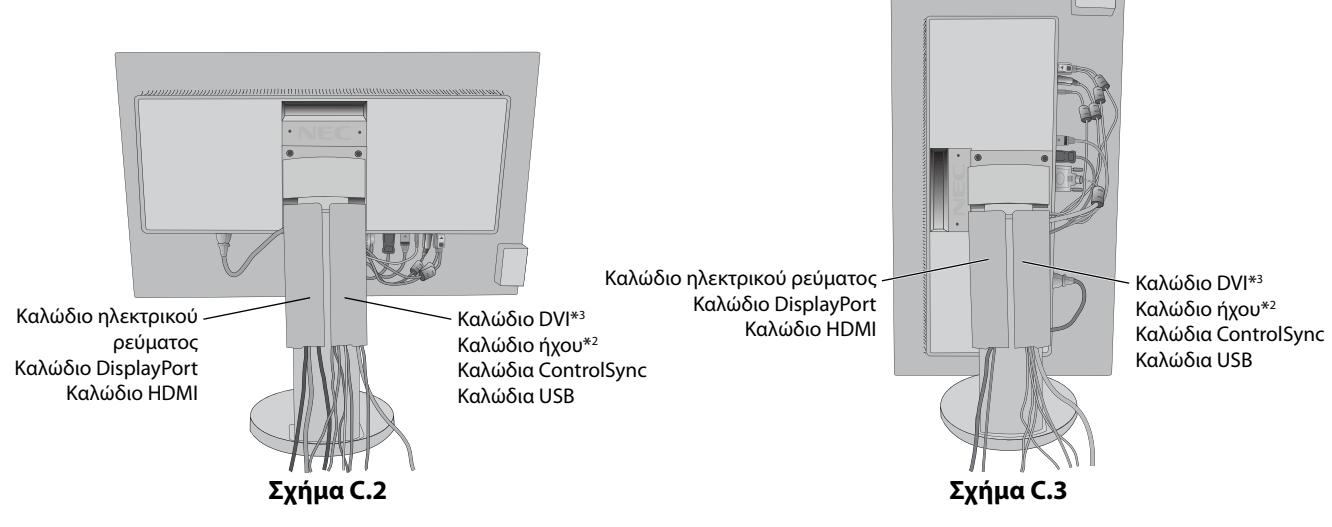

\*2 : Στερεοφωνικό μίνι βύσμα ø 3.5.

\*3 : Διπλή σύζευξη.

- 7. Συνδέστε το ένα άκρο του καλωδίου ρεύματος στην είσοδο εναλλασσόμενου ρεύματος (AC) στο πίσω μέρος της οθόνης και το άλλο άκρο στην πρίζα ρεύματος.
- **ΣΗΜΕΙΩΣΗ:** Παρακαλούμε συμβουλευτείτε την ενότητα «Προσοχή» αυτού του εγχειριδίου για τη σωστή επιλογή του καλωδίου Εναλλασσόμενου Ρεύματος.
- 8. Ενεργοποιήστε τον υπολογιστή και την οθόνη πατώντας το πλήκτρο λειτουργίας στη μπροστινή εσοχή (**Σχήμα E.1**).

**ΣΗΜΕΙΩΣΗ:** Εάν αντιμετωπίσετε οποιοδήποτε πρόβλημα, συμβουλευτείτε την ενότητα **Εντοπισμός Βλαβών** αυτού του εγχειριδίου.

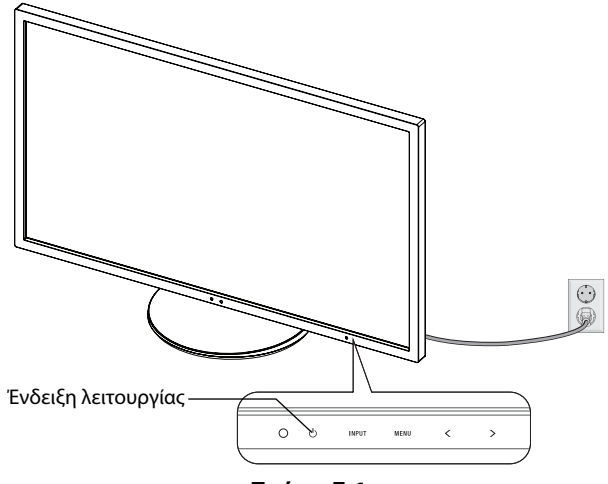

**Σχήμα E.1**

# **Ανύψωση και Χαμήλωμα της Οθόνης**

Η οθόνη μπορεί να ανυψωθεί ή να χαμηλώσει στην κατακόρυφη ή την οριζόντια προβολή.

Για να ανυψώσετε ή να χαμηλώσετε την οθόνη, τοποθετήστε τα χέρια σας σε κάθε πλευρά της οθόνης και ανυψώστε την ή χαμηλώστε την έως το ύψος που επιθυμείτ (**Σχήμα RL.1**).

**ΣΗΜΕΙΩΣΗ:** Όταν ανυψώνετε ή χαμηλώνετε την οθόνη, χειριστείτε τη με προσοχή.

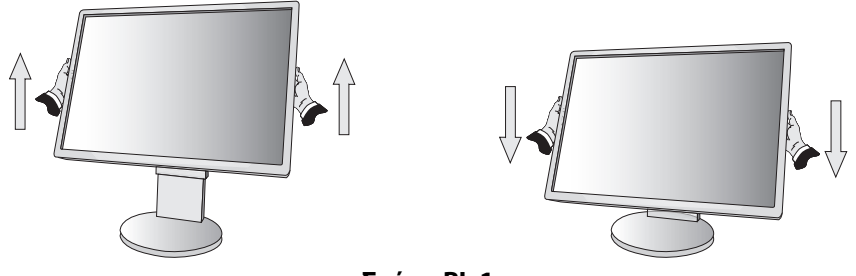

**Σχήμα RL.1**

# **Περιστροφή της Οθόνης**

Πριν περιστρέψετε την οθόνη, αποσυνδέστε το καλώδιο ηλεκτρικού ρεύματος και όλα τα καλώδια, έπειτα πρέπει να ανυψώσετε την οθόνη ως την υψηλότερη θέση ώστε να αποφύγετε το ενδεχόμενο να χτυπήσει στο γραφείο ή να παγιδευτούν τα δάχτυλά σας. Για να ανυψώσετε την οθόνη βάλτε τα χέρια σας σε κάθε πλευρά της οθόνης και ανασηκώστε την στην υψηλότερη δυνατή θέση (**Σχήμα RL.1**).

Για να περιστρέψετε την οθόνη, βάλτε τα χέρια σας σε κάθε πλευρά της οθόνης και γυρίστε δεξιόστροφα από την οριζόντια θέση στην κατακόρυφη θέση ή αριστερόστροφα από την κατακόρυφη θέση στην οριζόντια θέση (**Σχήμα R.1**).

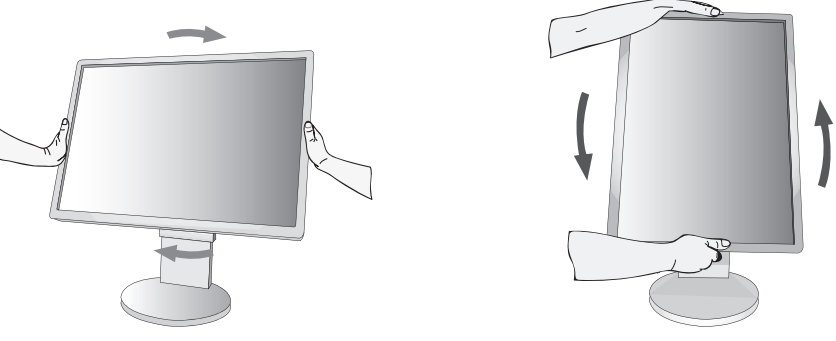

**Σχήμα R.1**

# **Κλίση και Περιστροφή**

Πιάστε την πάνω και την κάτω πλευρά της οθόνης με τα χέρια σας και ρυθμίστε την κλίση και περιστροφή όπως είναι επιθυμητό (**Σχήμα TS.1**).

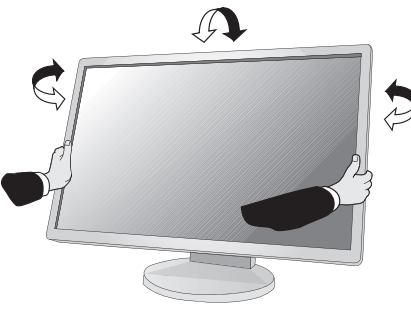

**Σχήμα TS.1**

**ΣΗΜΕΙΩΣΗ:** Όταν ρυθμίζετε την κλίση της οθόνης, χειριστείτε την με προσοχή.

# Ελληνικά

# **Εγκατάσταση εύκαμπτου βραχίονα**

Αυτή η οθόνη LCD έχει σχεδιαστεί για χρήση με εύκαμπτο βραχίονα.

Για να προετοιμάσετε την οθόνη για διαφορετικούς τρόπους στερέωσης:

- Για την τοποθέτηση της οθόνης, ακολουθήστε τις οδηγίες που παρέχονται από τον κατασκευαστή.
- Για να πληρούνται οι απαιτήσεις ασφαλείας, η βάση τοποθέτησης πρέπει να αντέχει το βάρος της οθόνης και να διαθέτει πιστοποίηση UL.

# **Αφαιρέστε τη Βάση της Οθόνης για την Τοποθέτηση**

Για να προετοιμάσετε την οθόνη για διαφορετικούς τρόπους στερέωσης:

- 1. Αποσυνδέστε όλα τα καλώδια.
- 2. Τοποθετήστε τα χέρια σας σε κάθε πλευρά της οθόνης και ανασηκώστε την έως την υψηλότερη δυνατή θέση.
- 3. Τοποθετήστε την οθόνη με το πρόσωπο προς τα κάτω, πάνω σε μία λεία επιφάνεια (**Σχήμα S.1**).

**ΣΗΜΕΙΩΣΗ:** Όταν ρυθμίζετε την οθόνη προς τα κάτω, χειριστείτε την με προσοχή.

- 4. Αρχικά, αφαιρέστε 2 βίδες στο κάτω μέρος Μετακινήστε τη βάση αριστερά και δεξιά για να αφαιρέσετε τις 2 βίδες στο κάτω μέρος (**Σχήμα S.2, S.3**).
- 5. Αφαιρέστε τις 2 βίδες στο πάνω μέρος.
- **ΣΗΜΕΙΩΣΗ:** Προκειμένου να αποφύγετε πτώση της βάσης όταν αφαιρείτε τις βίδες, στηρίξτε τη βάση με το χέρι σας.
- 6. Αφαιρέστε τη βάση (**Σχήμα S.4**).
- 7. Η οθόνη μπορεί τώρα να τοποθετηθεί με διαφορετικό τρόπο.
- 8. Συνδέστε τα καλώδια στο πίσω μέρος της οθόνης.
- 9. Ακολουθήστε την αντίστροφη διαδικασία για να επανατοποθετήσετε τη βάση.

**ΣΗΜΕΙΩΣΗ:** Όταν αφαιρείτε τη βάση της οθόνης, χειριστείτε τη με προσοχή.

**ΣΗΜΕΙΩΣΗ:** Όταν επανατοποθετήσετε τη βάση, προσαρμόστε την στην ένδειξη «TOP SIDE» (ΕΠΑΝΩ ΜΕΡΟΣ) που βρίσκεται στο επάνω μέρος της οθόνης.

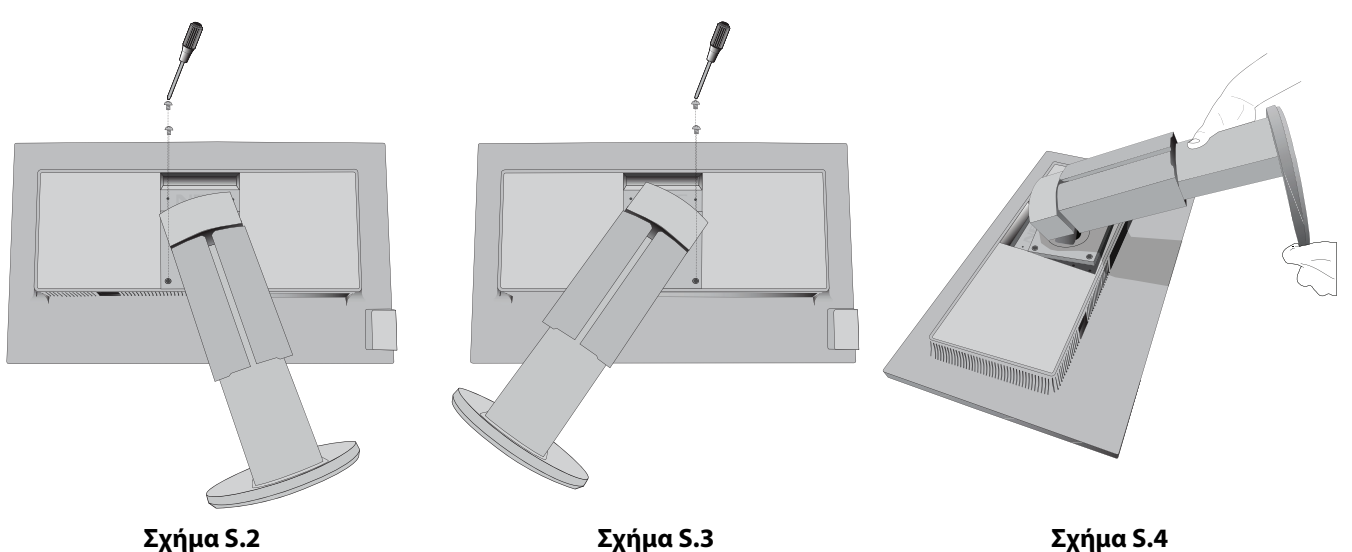

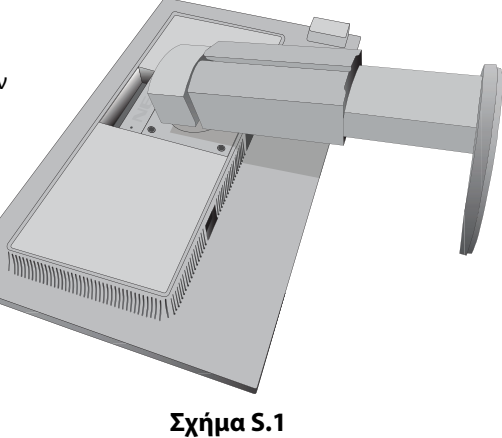

# **Τοποθέτηση εύκαμπτου βραχίονα**

Αυτή η οθόνη LCD έχει σχεδιαστεί για χρήση με εύκαμπτο βραχίονα.

- 1. Ακολουθήστε τις οδηγίες σχετικά με την Αφαίρεση της Βάσης της Οθόνης για Τοποθέτηση για να αφαιρέσετε την βάση.
- 2. Χρησιμοποιήστε τις 4 βίδες που αφαιρέθηκαν από τη βάση και συνδέστε το βραχίονα στην οθόνη (**Σχήμα F.1**).
- **Προσοχή:** Χρησιμοποιήστε ΜΟΝΟ τις βίδες (4 τμχ) που αφαιρέσατε από τη βάση για να μην προκληθεί ζημιά στην οθόνη ή στη βάση. Για να πληρούνται οι απαιτήσεις ασφαλείας, η οθόνη πρέπει να στερεωθεί σε βραχίονα που θα εξασφαλίζει την απαραίτητη σταθερότητα, λαμβάνοντας υπόψη το βάρος της οθόνης. Η οθόνη LCD πρέπει να χρησιμοποιείται μόνο με εγκεκριμένους βραχίονες (π.χ. με ένδειξη GS).
- **ΣΗΜΕΙΩΣΗ:** Σφίξτε όλες τις βίδες (συνιστάται δύναμη σύσφιξης: 98 137 N•cm).

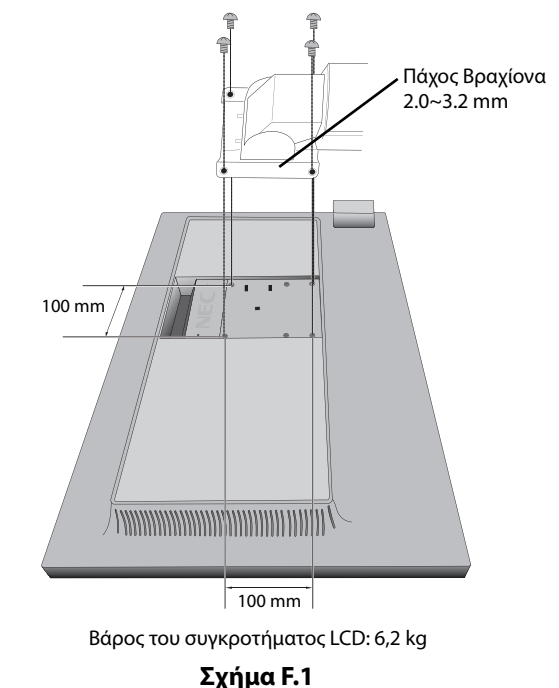

# **Επιπρόσθετες οπές VESA για τοποθέτηση οθονών σε χαμηλότερο ύψος**

Για τους χρήστες που χρειάζονται χαμηλότερη θέση του επάνω μέρους της οθόνης από εκείνη που προσφέρει η βάση της οθόνης στη διάταξη αποστολής, παρέχονται 4 επιπλέον οπές VESA. Μπορείτε να επανατοποθετήσετε τη βάση της οθόνης, συνδέοντάς την με τις 4 βίδες στις οπές VESA που βρίσκονται σε χαμηλότερο ύψος.

- **ΣΗΜΕΙΩΣΗ:** 1. Η λειτουργία κλίσης του επάνω μέρους της οθόνης ενδέχεται να παρουσιάσει προβλήματα όταν η οθόνη είναι συνδεδεμένη στις οπές VESA που βρίσκονται σε χαμηλότερο ύψος.
	- 2. Η λειτουργία περιστροφής του επάνω μέρους της οθόνης δεν πρέπει να χρησιμοποιείται όταν η οθόνη είναι συνδεδεμένη στις οπές VESA που βρίσκονται σε χαμηλότερο ύψος.

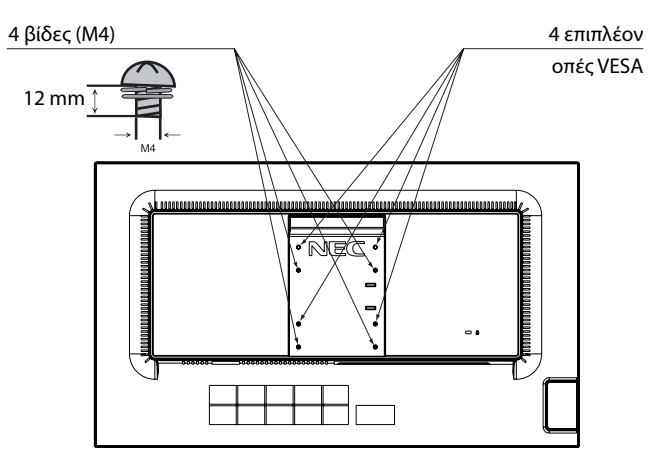

# **Τα πλήκτρα ελέγχου ΟSD (On-Screen Display - Προβολή Οθόνης) στο μπροστινό μέρος της οθόνης, λειτουργούν με τον παρακάτω τρόπο:**

**DESET** 

Για πρόσβαση στο μενού OSD, αγγίξτε οποιοδήποτε από τα πλήκτρα ελέγχου. Για να αλλάξετε την είσοδο του σήματος, πατήστε το πλήκτρο ΕΠΙΛΟΓΗ.

**ΣΗΜΕΙΩΣΗ:** Έξοδος από το OSD προκειμένου να αλλάξετε την είσοδο σήματος.

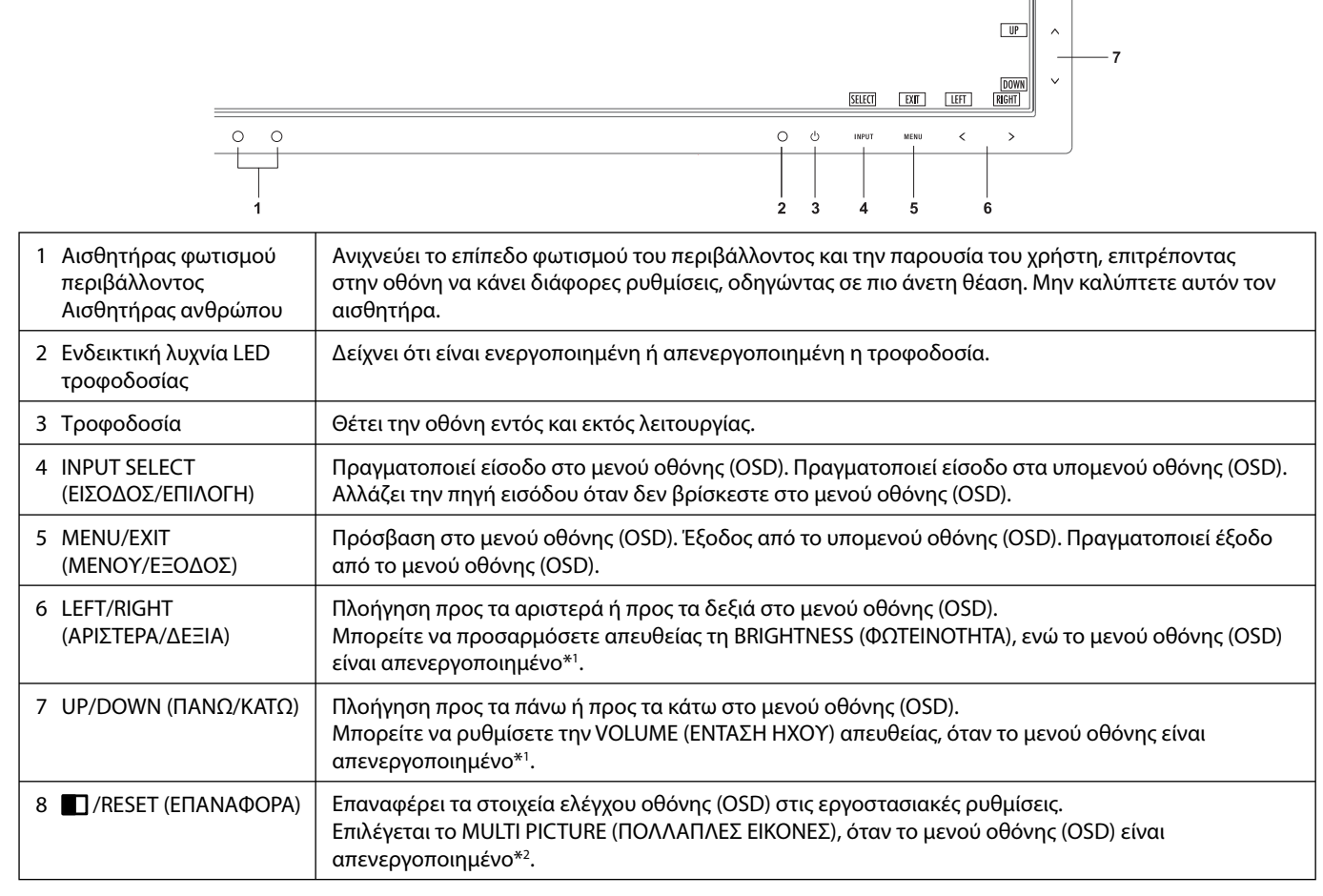

\*1 Όταν η λειτουργία HOT KEY (ΠΛΗΚΤΡΟ ΑΜΕΣΗΣ ΛΕΙΤΟΥΡΓΙΑΣ) είναι στη θέση OFF (ΑΠΕΝΕΡΓΟΠΟΙΗΜΕΝΗ), αυτή η λειτουργία είναι απενεργοποιημένη.

\*2 Μενού MULTI PICTURE (ΠΟΛΛΑΠΛΕΣ ΕΙΚΟΝΕΣ) Ακουμπήστε το LEFT/RIGHT (ΑΡΙΣΤΕΡΗ/ΔΕΞΙΑ) για να επιλέξετε μια (προσαρμόσιμη) οθόνη προτεραιότητας για τη διαιρεμένη οθόνη. Όταν το MULTI PICTURE (ΠΟΛΛΑΠΛΕΣ ΕΙΚΟΝΕΣ) είναι OFF (ΑΠΕΝΕΡΓ.), θα εμφανίζεται μία και μόνο οθόνη.

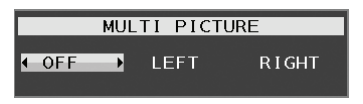

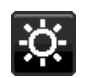

# **ECO TOOLS (ΟΙΚΟΝΟΜΙΚΑ ΕΡΓΑΛΕΙΑ)**

# **BRIGHTNESS (ΦΩΤΕΙΝΟΤΗΤΑ)**

Ρυθμίζει τη συνολική φωτεινότητα και του φόντου της οθόνης. Αν η ΟΙΚΟΝΟΜΙΚΗ ΛΕΙΤΟΥΡΓΙΑ έχει ρυθμιστεί για 1 ή 2, θα εμφανιστεί η μπάρα του ΑΝΘΡΑΚΙΚΟΥ ΑΠΟΤΥΠΩΜΑΤΟΣ.

# **CONTRAST (ΑΝΤΙΘΕΣΗ)**

Ρυθμίζει τη συνολική φωτεινότητα της εικόνας και του φόντου της οθόνης μέσω του επιπέδου σήματος εισόδου.

# **ECO MODE (ΟΙΚΟΝΟΜΙΚΗ ΛΕΙΤΟΥΡΓΙΑ)**

Μειώνει την ποσότητα κατανάλωσης ενέργειας, μειώνοντας το επίπεδο φωτεινότητας.

**OFF (ΑΠΕΝΕΡΓΟΠΟΙΗΣΗ):** Δεν λειτουργεί.

**1 (15% POWER SAVINGS (ΕΞΟΙΚΟΝΟΜΗΣΗ ΡΕΥΜΑΤΟΣ)):** Ορίζει το εύρος φωτεινότητας μεταξύ 0% έως 70%. Αυτή η ρύθμιση προσαρμόζει τη φωτεινότητα στο εύρος της ισχύος που έχει μειωθεί κατά 15% της μέγιστης φωτεινότητας

**2 (40% POWER SAVINGS (ΕΞΟΙΚΟΝΟΜΗΣΗ ΡΕΥΜΑΤΟΣ)):** Ορίζει το εύρος φωτεινότητας από 0% έως 30%. Αυτή η ρύθμιση προσαρμόζει τη φωτεινότητα στο εύρος της ισχύος που έχει μειωθεί κατά 40% της μέγιστης φωτεινότητας. Όταν αυτή η λειτουργία έχει ρυθμιστεί στο ON (ΕΝΕΡΓΟΠΟΙΗΣΗ), εμφανίζεται η μπάρα CARBON FOOTPRINT (ΑΝΘΡΑΚΙΚΟΥ ΑΠΟΤΥΠΩΜΑΤΟΣ) κοντά στη μπάρα ρύθμισης της φωτεινότητας.

**ΣΗΜΕΙΩΣΗ:** Η λειτουργία αυτή απενεργοποιείται όταν η DV MODE (ΛΕΙΤΟΥΡΓΙΑ DV) έχει ρυθμιστεί σε DYNAMIC (ΔΥΝΑΜΙΚΗ). Η λειτουργία αυτή απενεργοποιείται όταν το Σύστημα Ελέγχου Χρωμάτων έχει οριστεί σε DICOM SIM. Αυτή η λειτουργία είναι απενεργοποιημένη όταν το MULTI PICTURE (ΠΟΛΛΑΠΛΕΣ ΕΙΚΟΝΕΣ) έχει οριστεί σε LEFT (ΑΡΙΣΤΕΡΗ) ή RIGHT (ΔΕΞΙΑ).

# **AUTO BRIGHTNESS (ΑΥΤΟΜΑΤΗ ΦΩΤΕΙΝΟΤΗΤΑ)**

**OFF (ΑΠΕΝΕΡΓΟΠΟΙΗΜΕΝΗ):** Δεν λειτουργεί.

**1 (AMBIENT LIGHT (ΦΩΤΙΣΜΟΣ ΠΕΡΙΒΑΛΛΟΝΤΟΣ)):** Ρυθμίζει αυτόματα τη φωτεινότητα στη βέλτιστη ρύθμιση ανιχνεύοντας το επίπεδο φωτεινότητας του περιβάλλοντος\*1 .

\*1: Παρακαλούμε να ανατρέξετε στη σελίδα 24 για πλήρεις πληροφορίες σχετικά με την «Αυτόματη ρύθμιση της φωτεινότητας».

**2 (WHITE CONTENT (ΛΕΥΚΟ ΠΕΡΙΕΧΟΜΕΝΟ)):** Ρυθμίζει αυτόματα την φωτεινότητα στη βέλτιστη ρύθμιση με βάση την περιοχή εμφάνισης του λευκού.

Ο περιβαλλοντικός αισθητήρας φωτεινότητας (αισθητήρας φωτισμού περιβάλλοντος) δεν έχει καμία λειτουργία.

**3 (AMBIENT + CONTENT (ΠΕΡΙΒΑΛΛΟΝ + ΠΕΡΙΕΧΟΜΕΝΟ)):** Προσαρμόζει αυτόματα τη φωτεινότητα στη βέλτιστη ρύθμιση με βάση την λευκή περιοχή της οθόνης και το επίπεδο φωτεινότητας του περιβάλλοντος που ανιχνεύεται από τον αισθητήρα φωτισμού περιβάλλοντος.

**ΣΗΜΕΙΩΣΗ:** Η λειτουργία αυτή απενεργοποιείται όταν η DV MODE (ΛΕΙΤΟΥΡΓΙΑ DV) έχει ρυθμιστεί σε DYNAMIC (ΔΥΝΑΜΙΚΗ). Η λειτουργία αυτή απενεργοποιείται όταν το Σύστημα Ελέγχου Χρωμάτων έχει οριστεί σε DICOM SIM. Αυτή η λειτουργία είναι απενεργοποιημένη όταν το MULTI PICTURE (ΠΟΛΛΑΠΛΕΣ ΕΙΚΟΝΕΣ) έχει οριστεί σε LEFT (ΑΡΙΣΤΕΡΗ) ή RIGHT (ΔΕΞΙΑ).

# **BLACK LEVEL (ΕΠΙΠΕΔΟ ΜΑΥΡΟΥ)**

Ρυθμίζει το επίπεδο του μαύρου.

# **OFF MODE SETTING (ΡΥΘΜΙΣΗ ΛΕΙΤΟΥΡΓΙΑΣ ΑΠΕΝΕΡΓΟΠΟΙΗΣΗΣ)**

Το Ευφυές Σύστημα Διαχείρισης της Ενέργειας επιτρέπει στην οθόνη να μεταβεί σε μια κατάσταση λειτουργίας με εξοικονόμηση ενέργειας, μετά από κάποιο χρονικό διάστημα αδράνειας. Η OFF MODE (ΛΕΙΤΟΥΡΓΙΑ ΑΠΕΝΕΡΓΟΠΟΙΗΣΗΣ) έχει δυο ρυθμίσεις:

**STANDARD (ΤΥΠΙΚΗ):** Η οθόνη μεταβαίνει αυτόματα σε κατάσταση εξοικονόμησης ενέργειας όταν υπάρχει απώλεια του σήματος εισόδου.

**SENSOR (ΑΙΣΘΗΤΗΡΑΣ):** Η οθόνη μεταβαίνει αυτόματα σε κατάσταση εξοικονόμησης ενέργειας όταν ο φωτισμός του περιβάλλοντος πέφτει κάτω από το επίπεδο που καθορίσατε. Το επίπεδο μπορεί να προσαρμοστεί στη ρύθμιση αισθητήρα OFF MODE (ΕΚΤΟΣ ΛΕΙΤΟΥΡΓΙΑΣ).

Στην κατάσταση εξοικονόμησης ενέργειας, η ενδεικτική λυχνία LED στο μπροστινό μέρος της οθόνης ανάβει με σκούρο μπλε φως. Ενώ είστε σε κατάσταση εξοικονόμησης ενέργειας, πιέστε οποιοδήποτε από τα μπροστινά πλήκτρα, εκτός από τα POWER (ΛΕΙΤΟΥΡΓΙΑ) και INPUT (ΕΙΣΟΔΟΣ), για να επιστρέψετε στην κανονική λειτουργία. Όταν ο φωτισμός του περιβάλλοντος επιστρέψει στα κανονικά επίπεδα, η οθόνη επιστρέφει αυτόματα στην κανονική κατάσταση λειτουργίας.

# **SENSOR SETTING (ΡΥΘΜΙΣΗ ΑΙΣΘΗΤΗΡΑ (ΡΥΘΜΙΣΗ ΛΕΙΤΟΥΡΓΙΑΣ ΑΠΕΝΕΡΓΟΠΟΙΗΣΗΣ))**

Προσαρμόζει το επίπεδο κατωφλίου του αισθητήρα φωτισμού περιβάλλοντος για την ανίχνευση σκοτεινότητας και εμφανίζει το τρέχον αποτέλεσμα μέτρησης του αισθητήρα.

# **START TIME (ΧΡΟΝΟΣ ΕΝΑΡΞΗΣ (ΡΥΘΜΙΣΗ ΛΕΙΤΟΥΡΓΙΑΣ ΑΠΕΝΕΡΓΟΠΟΙΗΣΗΣ))**

Προσαρμόζει το χρόνο αναμονής για εισαγωγή σε χαμηλότερο επίπεδο κατανάλωσης ισχύος όταν ο αισθητήρας φωτισμού περιβάλλοντος ανιχνεύσει σκοτεινότητα.

# **HUMAN SENSING (ΑΝΙΧΝΕΥΣΗ ΑΝΘΡΩΠΙΝΗΣ ΠΑΡΟΥΣΙΑΣ)**

Ο αισθητήρας στη μπροστινή πλευρά της οθόνης ανιχνεύει την κίνηση ενός ατόμου, χρησιμοποιώντας τη λειτουργία ΑΝΙΧΝΕΥΣΗΣ ΑΝΘΡΩΠΙΝΗΣ ΠΑΡΟΥΣΙΑΣ. Η λειτουργία ΑΝΙΧΝΕΥΣΗΣ ΑΝΘΡΩΠΙΝΗΣ ΠΑΡΟΥΣΙΑΣ έχει τρεις ρυθμίσεις:

## **OFF (ΑΠΕΝΕΡΓΟΠΟΙΗΜΕΝΗ):** Δεν ανιχνεύεται ανθρώπινη παρουσία.

**1 (LIGHT (ΦΩΤΙΣΜΟΣ)):** Αφού παρέλθει ένα χρονικό διάστημα που δεν ανιχνεύτηκε καμία ανθρώπινη παρουσία, η οθόνη μεταβαίνει αυτόματα σε λειτουργία χαμηλής φωτεινότητας για να μειώσει την κατανάλωση ενέργειας. Όταν πλησιάσει ξανά ένα άτομο κοντά στην οθόνη, η οθόνη επιστρέφει αυτόματα σε κανονική λειτουργία. Ο ΧΡΟΝΟΣ ΕΝΑΡΞΗΣ ρυθμίζει το χρόνο αναμονής αντίδρασης.

**2 (DEEP (ΒΑΘΥΣ)):** Αφού δεν ανιχνεύεται καμία ανθρώπινη παρουσία, η οθόνη μεταβαίνει αυτόματα σε λειτουργία εξοικονόμησης ενέργειας για να μειώσει την κατανάλωση ενέργειας. Όταν πλησιάσει ξανά ένα άτομο κοντά στην οθόνη, η οθόνη εξέρχεται από τη λειτουργία εξοικονόμησης ενέργειας.

# **SENSOR SETTING (ΡΥΘΜΙΣΗ ΑΙΣΘΗΤΗΡΑ (ΑΝΙΧΝΕΥΣΗ ΑΝΘΡΩΠΙΝΗΣ ΠΑΡΟΥΣΙΑΣ))**

Προσαρμόζει το επίπεδο κατωφλίου της ανίχνευσης ανθρώπινης παρουσίας. Όταν το εικονίδιο με τον άνθρωπο βρίσκεται στη δεξιά πλευρά της λευκής μπάρας ή του άλικου κύματος, δεν εντοπίζεται κανένας άνθρωπος.

**ΣΗΜΕΙΩΣΗ:** Μόλις κλείσει η οθόνη OSD, αρχίζει να λειτουργεί ο αισθητήρας ανθρώπινης παρουσίας.

# **START TIME (ΧΡΟΝΟΣ ΕΝΑΡΞΗΣ) (HUMAN SENSING (ΑΝΙΧΝΕΥΣΗ ΑΝΘΡΩΠΙΝΗΣ ΠΑΡΟΥΣΙΑΣ))**

Ρυθμίζει το χρόνο αναμονής εισαγωγής σε λειτουργία χαμηλής φωτεινότητας ή εξοικονόμησης ενέργειας όταν ο αισθητήρας δεν ανιχνεύει καμία ανθρώπινη παρουσία.

# **DV MODE (ΛΕΙΤΟΥΡΓΙΑ DV)**

Η Λειτουργία Δυναμικής Απεικόνισης (Dynamic Visual Mode) σας επιτρέπει να επιλέξετε κάποια από τις παρακάτω ρυθμίσεις: **STANDARD (ΤΥΠΙΚΗ):** Τυπική ρύθμιση.

**TEXT (ΚΕΙΜΕΝΟ):** Ρύθμιση που διατηρεί τα γράμματα και τις γραμμές καθαρές. Κατάλληλη για βασική επεξεργασία κειμένου και λογιστικών φύλλων.

**MOVIE (ΤΑΙΝΙΑ):** Ρύθμιση που ενισχύει τους σκούρους τόνους, κατάλληλη για ταινίες.

**GAMING (ΠΑΙΧΝΙΔΙ):** Ρύθμιση που ενισχύει όλους τους τόνους, κατάλληλη για παιχνίδια με έντονες, πολύχρωμες εικόνες.

**PHOTO (ΦΩΤΟΓΡΑΦΙΑ):** Ρύθμιση που βελτιστοποιεί την αντίθεση, κατάλληλη για ακίνητες εικόνες.

**DYNAMIC (ΔΥΝΑΜΙΚΗ):** Ρύθμιση που προσαρμόζει τη φωτεινότητα εντοπίζοντας τις μαύρες περιοχές της οθόνης και τη βελτιστοποιεί.

**ΣΗΜΕΙΩΣΗ:** Η λειτουργία αυτή απενεργοποιείται όταν το Σύστημα Ελέγχου Χρωμάτων έχει οριστεί σε DICOM SIM. ΤΥΠΙΚΗ λειτουργία (STANDARD) χρησιμοποιείται για συμμόρφωση με την Πιστοποίηση TCO.

# **SCREEN (ΟΘΟΝΗ)**

# **LEFT/RIGHT (ΑΡΙΣΤΕΡΑ/ΔΕΞΙΑ)**

Ελέγχει την οριζόντια θέση της εικόνας μέσα στην επιφάνεια απεικόνισης της οθόνης LCD. **ΣΗΜΕΙΩΣΗ:** Εάν αυτή η λειτουργία δεν δουλεύει, μειώστε το επίπεδο H.RESOLUTION (ΟΡΙΖΟΝΤΙΑ ΑΝΑΛΥΣΗ).

# **DOWN/UP (ΚΑΤΩ/ΠΑΝΩ)**

Ελέγχει την κατακόρυφη θέση της εικόνας μέσα στην επιφάνεια απεικόνισης της οθόνης LCD. **ΣΗΜΕΙΩΣΗ:** Εάν αυτή η λειτουργία δεν δουλεύει, μειώστε το επίπεδο V.RESOLUTION (ΚΑΘΕΤΗ ΑΝΑΛΥΣΗ).

# **H.RESOLUTION (ΟΡΙΖΟΝΤΙΑ ΑΝΑΛΥΣΗ)**

Μπορείτε να ρυθμίσετε το οριζόντιο μέγεθος αυξάνοντας ή μειώνοντας την ανάλυση. Αγγίξτε το πλήκτρο «RIGHT» (ΔΕΞΙΑ) για να μειώσετε το πλάτος της εικόνας στην οθόνη. Αγγίξτε το πλήκτρο «LEFT» (ΑΡΙΣΤΕΡΑ) για να αυξήσετε το πλάτος της εικόνας στην οθόνη.

# **V.RESOLUTION (ΚΑΘΕΤΗ ΑΝΑΛΥΣΗ)**

Μπορείτε να ρυθμίσετε το κατακόρυφο μέγεθος αυξάνοντας ή μειώνοντας την ανάλυση. Αγγίξτε το πλήκτρο «RIGHT» (ΔΕΞΙΑ) για να μειώσετε το ύψος της εικόνας στην οθόνη. Αγγίξτε το πλήκτρο «LEFT» (ΑΡΙΣΤΕΡΑ) για να αυξήσετε το ύψος της εικόνας στην οθόνη.

# **VIDEO LEVEL (ΕΠΙΠΕΔΟ ΕΙΚΟΝΑΣ (Μόνο για είσοδο HDMI))**

**NORMAL (ΚΑΝΟΝΙΚΗ):** Για τη ρύθμιση υπολογιστή. Εμφανίζει όλα τα σήματα εισόδου με 0-255 βήματα.

**EXPAND (ΕΠΕΚΤΑΣΗ):** Ρύθμιση κυρίως για οπτικοακουστικό εξοπλισμό. Επεκτείνει τα σήματα εισόδου από 16-235 βήματα σε 0-255 βήματα.

# **OVER SCAN (Μόνο για είσοδο HDMI)**

Ορισμένοι μορφότυποι εικόνας μπορεί να απαιτούν διαφορετικές λειτουργίες σάρωσης για καλύτερη εμφάνιση της εικόνας.

**ON (ΕΝΕΡΓΟΠΟΙΗΣΗ):**Το μέγεθος της εικόνας είναι μεγαλύτερο από αυτό που μπορεί να προβληθεί. Η άκρη της εικόνας θα εμφανιστεί κομμένη. Στην οθόνη θα προβληθεί περίπου το 95% της εικόνας.

**OFF (ΑΠΕΝΕΡΓΟΠΟΙΗΣΗ):** Το μέγεθος της εικόνας παραμένει μέσα στην περιοχή προβολής. Στην οθόνη προβάλλεται ολόκληρη η εικόνα.

# **EXPANSION (ΜΕΓΕΘΥΝΣΗ)**

Ορίζει τη μέθοδο ζουμ.

**FULL (ΠΛΗΡΗΣ):** Η εικόνα μεγεθύνεται σε πλήρη οθόνη, ανεξάρτητα από την ανάλυση.

**ASPECT (ΑΝΑΛΟΓΙΑ ΠΛΑΤΟΥΣ-ΥΨΟΥΣ):** Η εικόνα μεγεθύνεται χωρίς να μεταβληθεί η αναλογία εμφάνισης.

**OFF (ΑΠΕΝΕΡΓΟΠΟΙΗΜΕΝΗ):** Η εικόνα δεν μεγεθύνεται.

**ΣΗΜΕΙΩΣΗ:** Η κατάσταση FULL (ΠΛΗΡΗΣ) ενεργοποιείται μόνο όταν το στοιχείο MULTI PICTURE (ΠΟΛΛΑΠΛΕΣ ΕΙΚΟΝΕΣ) είναι OFF (ΑΠΕΝΕΡΓΟΠΟΙΗΣΗ).

# **UNIFORMITY (ΟΜΟΙΟΜΟΡΦΙΑ)**

Αυτή η λειτουργία αντισταθμίζει ηλεκτρονικά τις μικρές μεταβολές της ομοιομορφίας του λευκού, καθώς και τις χρωματικές αποκλίσεις που μπορεί να εμφανιστούν στην οθόνη. Αυτές οι μεταβολές είναι χαρακτηριστικό της τεχνολογίας των οθονών LCD. Αυτή η λειτουργία βελτιώνει το χρώμα και εξομαλύνει την ομοιομορφία της φωτεινότητας της οθόνης.

**ΣΗΜΕΙΩΣΗ:** Χρησιμοποιώντας τη λειτουργία UNIFORMITY (ΟΜΟΙΟΜΟΡΦΙΑ) μειώνεται συνολικά το μέγιστο σημείο φωτεινότητας της οθόνης. Εάν επιθυμείτε περισσότερο φωτισμό στην απόδοση ομοιομορφίας της οθόνης, τότε θα πρέπει να απενεργοποιήσετε τη λειτουργία UNIFORMITY (ΟΜΟΙΟΜΟΡΦΙΑ). Το στοιχείο «ON» παράγει καλύτερο αποτέλεσμα, αλλά μπορεί επίσης να μειώσει τη ρύθμιση CONTRAST RATIO (ΑΝΑΛΟΓΙΑ ΑΝΤΙΘΕΣΗΣ).

# **SHARPNESS (ΕΥΚΡΙΝΕΙΑ)**

Αυτή η λειτουργία έχει την ψηφιακή ικανότητα να διατηρεί καθαρή την εικόνα σε οποιαδήποτε τιμή συγχρονισμού. Έχει την ικανότητα να προσαρμόζεται συνεχώς ώστε να προσφέρει έντονη ή απαλή εικόνα ανάλογα με τις προτιμήσεις σας και ρυθμίζεται αυτόνομα για διαφορετικές τιμές χρονισμού.

# **UHD UPSCALING (ΚΛΙΜΑΚΩΣΗ UHD)**

Αν είναι επιλεγμένο το «ON» (ΕΝΕΡΓ.), η εικόνα χαμηλής ανάλυσης θα βελτιωθεί με τη συμπλήρωση των pixel που λείπουν.

# **Χρώμα**

**Color Control System (Σύστημα Ελέγχου Χρωμάτων):** Οι προεπιλεγμένες ρυθμίσεις χρώματος είναι διαθέσιμες για τις ρυθμίσεις προσαρμογής χρωμάτων (τα προκαθορισμένα χρώματα sRBG και NATIVE είναι βασικά και δεν μπορούν να αλλαχθούν).

**1, 2, 3, 5:** Αυξάνει ή μειώνει τα χρώματα Κόκκινο, Πράσινο ή Μπλε ανάλογα με την επιλογή που έχετε κάνει. Η αλλαγή του χρώματος θα εμφανιστεί στην οθόνη και η κατεύθυνση (μείωση ή αύξηση) θα φαίνεται από τις μπάρες.

**NATIVE (ΦΥΣΙΚΟ):** Τα αρχικά χρώματα που εμφανίζονται στην οθόνη LCD και δεν είναι δυνατό να μεταβληθούν.

**sRGB:** Η λειτουργία sRGB βελτιώνει σημαντικά την ακρίβεια των χρωμάτων στο περιβάλλον της επιφάνειας εργασίας με μια απλή σταθερή περιοχή χρωμάτων RGB (Κόκκινο-Πράσινο-Μπλε). Σε αυτό το περιβάλλον που υποστηρίζεται από αυτά τα χρώματα, ο χειριστής μπορεί εύκολα και αξιόπιστα να χειρίζεται τα χρώματα χωρίς περαιτέρω διαχείριση των χρωμάτων στις πιο κοινές περιπτώσεις.

**DICOM SIM.:** Η θερμοκρασία λευκού σημείου και η καμπύλη γάμμα έχουν οριστεί σε μια εξομοίωση του DICOM.

**PROGRAMMABLE (ΠΡΟΓΡΑΜΜΑΤΙΖΟΜΕΝΟ):** Η καμπύλη γάμμα μπορεί να προσαρμοστεί από το λογισμικό εφαρμογής.

**ΣΗΜΕΙΩΣΗ:** Όταν έχει οριστεί η επιλογή MOVIE (ΤΑΙΝΙΑ), GAMING (ΠΑΙΧΝΙΔΙΑ) ή PHOTO (ΦΩΤΟΓΡΑΦΙΑ) ως DV MODE (ΛΕΙΤΟΥΡΓΙΑ DV), η επιλογή NATIVE (ΦΥΣΙΚΗ) ορίζεται αυτόματα και δεν μπορεί να αλλάξει.

# **Tools (Εργαλεία)**

# **VOLUME (ΕΝΤΑΣΗ ΗΧΟΥ)**

Ελέγχει την ένταση των ηχείων και των ακουστικών. Για σίγαση της εξόδου των ηχείων, πιέστε το πλήκτρο « Π/RESET» (ΕΠΑΝΑΦΟΡΑ).

# **SOUND INPUT (ΕΙΣΟΔΟΣ ΗΧΟΥ (HDMI, DisplayPort μόνο για DisplayPort))**

Με αυτήν τη λειτουργία επιλέγεται Audio Input (Είσοδος ήχου), HDMI ή DISPLAYPORT.

Όταν το MULTI PICTURE (ΠΟΛΛΑΠΛΕΣ ΕΙΚΟΝΕΣ) είναι LEFT (ΑΡΙΣΤΕΡΗ) ή RIGHT (ΔΕΞΙΑ), εξάγεται το σήμα ήχου που σχετίζεται με το σήμα εικόνας της προσαρμόσιμης οθόνης (HDMI ή DisplayPort) ή με τον ήχο από την υποδοχή ήχου εισόδου (AUDIO INPUT (ΕΙΣΟΔΟΣ ΗΧΟΥ)) στην πίσω πλευρά της οθόνης (στη δεξιά πλευρά της οθόνης κάτω από τη θύρα USB).

# **VIDEO DETECT (ΑΝΙΧΝΕΥΣΗ ΟΠΤΙΚΟΥ ΣΗΜΑΤΟΣ)**

Επιλέγει τη μέθοδο ανίχνευσης οπτικού σήματος όταν είναι συνδεδεμένες περισσότερες από μία είσοδοι εικόνας.

**FIRST (ΠΡΩΤΟ):** Όταν δεν υπάρχει τρέχον σήμα εισόδου εικόνας, τότε η οθόνη αναζητά σήμα εικόνας από τις άλλες θύρες εισόδου εικόνας. Εάν υπάρχει σήμα βίντεο σε άλλη θύρα, τότε η οθόνη αλλάζει αυτόματα από τη θύρα εισόδου της πηγής βίντεο στη νέα πηγή βίντεο που βρέθηκε. Η οθόνη δεν θα αναζητήσει άλλα σήματα βίντεο όσο υπάρχει η τρέχουσα πηγή βίντεο.

**NONE (ΚΑΝΕΝΑ):** Η οθόνη δεν θα αναζητήσει την άλλη θύρα εισόδου σήματος εικόνας αν δεν τεθεί σε λειτουργία.

# **MULTI PICTURE (ΠΟΛΛΑΠΛΕΣ ΕΙΚΟΝΕΣ)**

Ενεργοποιεί τη λειτουργία MULTI PICTURE (ΠΟΛΛΑΠΛΕΣ ΕΙΚΟΝΕΣ) (διαιρεμένη οθόνη) και επιλέγει την (προσαρμόσιμη) οθόνη προτεραιότητας.

**OFF (ΑΠΕΝΕΡΓ):** Εμφανίζεται μία και μόνο οθόνη.

**LEFT (ΑΡΙΣΤΕΡΗ):** Εμφανίζονται 2 οθόνες. Η αριστερή οθόνη επιλέγεται ως οθόνη προτεραιότητας, που σημαίνει ότι οι ρυθμίσεις θα εφαρμοστούν στην αριστερή οθόνη.

**RIGHT (ΔΕΞΙΑ):** Εμφανίζονται 2 οθόνες. Η δεξιά οθόνη επιλέγεται ως οθόνη προτεραιότητας, που σημαίνει ότι οι ρυθμίσεις θα εφαρμοστούν στη δεξιά οθόνη.

**ΣΗΜΕΙΩΣΗ:** Όταν είναι επιλεγμένο το «LEFT» (ΑΡΙΣΤΕΡΗ) ή «RIGHT» (ΔΕΞΙΑ), μόνο η επιλεγμένη οθόνη είναι διαθέσιμη για προσαρμογή.

# **PICTURE PATTERN (ΜΟΤΙΒΟ ΕΙΚΟΝΑΣ)**

Επιλέγει το μέγεθος της δευτερεύουσας εικόνας που θα χρησιμοποιηθεί στη λειτουργία MULTI PICTURE (ΠΟΛΛΑΠΛΕΣ ΕΙΚΟΝΕΣ) (διαιρεμένη οθόνη).

**AUTO (ΑΥΤΟΜ.):** Εμφανίζονται 2 οθόνες με βάση τις ρυθμίσεις INPUT RESOLUTION (ΑΝΑΛΥΣΗ ΕΙΣΟΔΟΥ) και EXPANSION (ΕΠΕΚΤΑΣΗ) για την (προσαρμόσιμη) οθόνη προτεραιότητας που έχει επιλεγεί στο MULTI PICTURE (ΠΟΛΛΑΠΛΕΣ ΕΙΚΟΝΕΣ). Τα διαθέσιμα σήματα που χρησιμοποιούνται για τη λειτουργία MULTI PICTURE (ΠΟΛΛΑΠΛΕΣ ΕΙΚΟΝΕΣ) περιορίζονται στους ακόλουθους συνδυασμούς και μόνο.

**CENTER (ΚΕΝΤΡΟ):** Διαχωρισμός σε 2 οθόνες που διαιρούνται ομοιόμορφα από το κέντρο.

## **RESPONSE IMPROVE (ΒΕΛΤΙΩΣΗ ΑΠΟΚΡΙΣΗΣ)**

Ενεργοποιεί ή απενεργοποιεί τη λειτουργία Βελτίωσης απόκρισης. Η Βελτίωση απόκρισης μπορεί να μειώσει το θάμπωμα που παρουσιάζεται σε ορισμένες κινούμενες εικόνες.

# **OFF TIMER (ΧΡΟΝΟΔΙΑΚΟΠΤΗΣ ΑΠΕΝΕΡΓΟΠΟΙΗΣΗΣ)**

Η οθόνη θα τεθεί αυτόματα εκτός λειτουργίας αφού επιλεγεί μια προκαθορισμένη χρονική περίοδος. Πριν από την απενεργοποίηση, εμφανίζεται ένα μήνυμα στην οθόνη που ρωτά εάν επιθυμείτε να καθυστερήσετε την απενεργοποίηση κατά 60 δευτερόλεπτα. Πιέστε οποιοδήποτε πλήκτρο OSD για να καθυστερήσετε τον χρόνο απενεργοποίησης.

# **POWER SAVE TIMER (ΧΡΟΝΟΔΙΑΚΟΠΤΗΣ ΕΞΟΙΚΟΝΟΜΗΣΗΣ ΕΝΕΡΓΕΙΑΣ)**

Η λειτουργία POWER SAVE TIMER (ΧΡΟΝΟΔΙΑΚΟΠΤΗΣ ΕΞΟΙΚΟΝΟΜΗΣΗΣ ΕΝΕΡΓΕΙΑΣ) επιτρέπει την αυτόματη απενεργοποίηση του μόνιτορ μετά τη συνέχιση της λειτουργίας σε κατάσταση εξοικονόμησης ενέργειας για 2 ώρες.

## **LED BRIGHTNESS (ΦΩΤΕΙΝΟΤΗΤΑ ΦΩΤΕΙΝΗΣ ΕΝΔΕΙΞΗΣ)**

Μπορείτε να ρυθμίσετε τη φωτεινότητα της μπλε λυχνίας.

# **DDC/CI**

Αυτή η λειτουργία επιτρέπει την ΕΝΕΡΓΟΠΟΙΗΣΗ Ή ΑΠΕΝΕΡΓΟΠΟΙΗΣΗ της λειτουργίας DDC/CI.

# **USB POWER**

Επιλέγει ισχύ για το USB.

**AUTO (ΑΥΤΟΜΑΤΗ):** Παρέχεται ισχύς στη θύρα εισόδου USB ανάλογα με την κατάσταση ισχύος.

**ON (ΕΝΕΡΓΟΠΟΙΗΜΕΝΗ):** Παρέχεται πάντα ισχύς σε θύρα εισόδου USB, ακόμη και όταν η λειτουργία εξοικονόμησης ενέργειας ή ισχύος OFF (ΑΠΕΝΕΡΓΟΠΟΙΗΜΕΝΗ).

**ΣΗΜΕΙΩΣΗ:** Η κατανάλωση ενέργειας εξαρτάται από το συνδεδεμένο USB ακόμα και όταν έχει απενεργοποιηθεί το μόνιτορ.

# **FACTORY PRESET (ΕΡΓΟΣΤΑΣΙΑΚΗ ΡΥΘΜΙΣΗ)**

Επιλέγοντας FACTORY PRESET (ΕΡΓΟΣΤΑΣΙΑΚΗ ΡΥΘΜΙΣΗ), μπορείτε να επαναφέρετε όλες τις ρυθμίσεις ελέγχου OSD στις εργοστασιακές ρυθμίσεις. Μπορείτε να επαναφέρετε τις μεμονωμένες ρυθμίσεις πατώντας το πλήκτρο « /RESET» (ΕΠΑΝΑΦΟΡΑ).

# **MENU Tools (Εργαλεία ΜΕΝΟΥ)**

# **LANGUAGE (ΓΛΩΣΣΑ)**

Επιλέγει τη γλώσσα που χρησιμοποιεί το OSD.

# **OSD TURN OFF (ΑΠΕΝΕΡΓΟΠΟΙΗΣΗ ΟSD)**

Το μενού οθόνης (OSD) παραμένει ενεργοποιημένο για όσο διάστημα χρησιμοποιείται. Μπορείτε να επιλέξετε για πόσο χρόνο η οθόνη θα αναμένει μετά το τελευταίο άγγιγμα ενός πλήκτρου προτού απενεργοποιηθεί το μενού οθόνης (OSD). Οι προκαθορισμένες επιλογές είναι 10-120 δευτερόλεπτα με προσαυξήσεις των 5 δευτερολέπτων.

# **OSD LOCK OUT (ΚΛΕΙΔΩΜΑ ΤΟΥ OSD)**

Αυτό το πλήκτρο ελέγχου δεν επιτρέπει την πρόσβαση στις λειτουργίες ελέγχου OSD, πλην των ελέγχων Φωτεινότητας, Αντίθεσης και Έντασης.

Για να ενεργοποιήσετε τη λειτουργία κλειδώματος του OSD, μεταβείτε στο μενού OSD, επιλέξτε το OSD LOCK OUT (ΚΛΕΙΔΩΜΑ OSD) και, στη συνέχεια, αγγίξτε ταυτόχρονα το SELECT (ΕΠΙΛΟΓΗ) και RIGHT (ΔΕΞΙΑ). Για να το απενεργοποιήσετε, αγγίξτε ταυτόχρονα το SELECT (ΕΠΙΛΟΓΗ) και LEFT (ΑΡΙΣΤΕΡΑ).

# **HOT KEY (ΠΛΗΚΤΡΟ ΑΜΕΣΗΣ ΛΕΙΤΟΥΡΓΙΑΣ)**

Όταν αυτή η λειτουργία είναι ενεργοποιημένη, τότε οι λειτουργίες MULTI PICTURE (ΠΟΛΛΑΠΛΕΣ ΕΙΚΟΝΕΣ), BRIGHTNESS (ΦΩΤΕΙΝΟΤΗΤΑ) και VOLUME (ΕΝΤΑΣΗ) μπορούν να ρυθμιστούν χωρίς να μεταβείτε στο μενού OSD, χρησιμοποιώντας τα πλήκτρα στο μπροστινό μέρος.

**ON (ΕΝΕΡΓΟΠΟΙΗΜΕΝΗ):** Το πλήκτρο αφής « » στην πρόσοψη είναι ενεργοποιημένο και μπορεί να πραγματοποιήσει εναλλαγή στη ρύθμιση MULTI PICTURE (ΠΟΛΛΑΠΛΕΣ ΕΙΚΟΝΕΣ) (βλ. σελίδα 11).

Το πλήκτρο Αριστερά/ Δεξιά προσαρμόζει το επίπεδο φωτεινότητας.

Με τα πλήκτρα Επάνω/ Κάτω μπορείτε να προσαρμόζετε το επίπεδο έντασης.

**OFF (ΑΠΕΝΕΡΓΟΠΟΙΗΜΕΝΗ):** Η λειτουργία HOT KEY (ΠΛΗΚΤΡΟ ΑΜΕΣΗΣ ΕΝΕΡΓΟΠΟΙΗΣΗΣ) είναι απενεργοποιημένη για τις λειτουργίες « », «Αριστερά/Δεξιά» και «Επάνω/Κάτω».

# **SIGNAL INFORMATION (ΠΛΗΡΟΦΟΡΙΕΣ ΣΗΜΑΤΟΣ)**

Εάν επιλέξετε «ON» (ΕΝΕΡΓΟΠΟΙΗΣΗ), στην οθόνη εμφανίζεται το στοιχείο «VIDEO INPUT MENU» (ΜΕΝΟΥ ΕΙΣΟΔΟΥ ΒΙΝΤΕΟ) μετά την αλλαγή εισόδου.

Εάν επιλέξετε «ON» (ΕΝΕΡΓΟΠΟΙΗΣΗ), δεν εμφανίζεται στην οθόνη το στοιχείο «VIDEO INPUT MENU» (ΜΕΝΟΥ ΕΙΣΟΔΟΥ ΒΙΝΤΕΟ) μετά την αλλαγή εισόδου.

# **SENSOR INFORMATION (ΠΛΗΡΟΦΟΡΙΕΣ ΑΙΣΘΗΤΗΡΑ)**

Εάν επιλέξετε «ON» (ΕΝΕΡΓΟΠΟΙΗΣΗ), στην οθόνη εμφανίζεται το μήνυμα «HUMAN SENSOR ON» (ΕΝΕΡΓΟΠΟΙΗΜΕΝΟΣ ΑΙΣΘΗΤΗΡΑΣ ΑΝΘΡΩΠΙΝΗΣ ΠΑΡΟΥΣΙΑΣ). Εάν επιλέξετε «OFF» (ΑΠΕΝΕΡΓΟΠΟΙΗΣΗ), στην οθόνη δεν εμφανίζεται το μήνυμα «HUMAN SENSOR ON» (ΕΝΕΡΓΟΠΟΙΗΜΕΝΟΣ ΑΙΣΘΗΤΗΡΑΣ ΑΝΘΡΩΠΙΝΗΣ ΠΑΡΟΥΣΙΑΣ).

# **KEY GUIDE (ΠΛΗΚΤΡΟ-ΟΔΗΓΟΣ)**

Αν επιλέξετε «ON» (ΕΝΕΡΓ.), εμφανίζεται ο οδηγός πλήκτρων στην οθόνη κατά την πρόσβαση στο μενού οθόνης (OSD).

# **DATA COPY (ΑΝΤΙΓΡΑΦΗ ΔΕΔΟΜΕΝΩΝ)**

Για να εκκινήσετε την αντιγραφή δεδομένων από την κύρια οθόνη στις δευτερεύουσες οθόνες, επιλέξτε το στοιχείο «DATA COPY» (ΑΝΤΙΓΡΑΦΗ ΔΕΔΟΜΕΝΩΝ) και αγγίξτε το στοιχείο «SETECT» (ΕΠΙΛΟΓΗ). Εμφανίζεται μια ένδειξη «PROCEEDING...» (ΕΞΕΛΙΞΗ…) στην οθόνη.

**ΣΗΜΕΙΩΣΗ:** Αυτή η λειτουργία αφορά στην κύρια οθόνη στο ControlSync.

 Όλες οι ρυθμίσεις που καθορίζονται στον πίνακα ControlSync (βλ. σελίδα 25) θα αντιγραφούν από την κύρια οθόνη στις δευτερεύουσες οθόνες.

# **CUSTOMIZE SETTING (ΠΡΟΚΑΘΟΡΙΣΜΕΝΕΣ ΡΥΘΜΙΣΕΙΣ)**

Αποθηκεύστε τις τρέχουσες ρυθμίσεις για εύκολη επαναφορά.

**Για την αποθήκευση των τρεχουσών ρυθμίσεων:** Πιέστε το πλήκτρο «SELECT» (ΕΠΙΛΟΓΗ). Μετά την εμφάνιση ενός προειδοποιητικού μηνύματος, πιέστε το «RESET» (ΕΠΑΝΑΦΟΡΑ) και οι τρέχουσες ρυθμίσεις επαναφέρονται.

**Για την επαναφορά των ρυθμίσεων:** Πιέστε για 3 ή περισσότερα δευτερόλεπτα το πλήκτρο «MENU» (ΜΕΝΟΥ), ενώ το μενού OSD είναι απενεργοποιημένο.

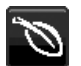

# **ECO Information (Πληροφορίες σχετικά με την οικονομική λειτουργία)**

**CARBON SAVINGS (ΕΞΟΙΚΟΝΟΜΗΣΗ ΑΝΘΡΑΚΑ):** Προβάλει πληροφορίες εκτιμώμενης εξοικονόμησης άνθρακα σε κιλά.

**CARBON USAGE (ΧΡΗΣΗ ΑΝΘΡΑΚΑ):** Εμφανίζει πληροφορίες σχετικά με τις εκτιμώμενες χρήσεις άνθρακα σε kg. Αποτελεί αριθμητική εκτίμηση και όχι πραγματική τιμή μέτρησης.

**COST SAVINGS (ΕΞΟΙΚΟΝΟΜΗΣΗ):** Προβάλει την εξοικονόμηση ηλεκτρικού σε ισορροπία.

**CARBON CONVERΤ SETTING (ΡΥΘΜΙΣΗ ΜΕΤΑΤΡΟΠΗΣ ΑΝΘΡΑΚΑ):** Ρυθμίζει τον παράγοντα αποτυπώματος άνθρακα στον υπολογισμό εξοικονόμησης άνθρακα. Η αρχική αυτή ρύθμιση βασίζεται στις οδηγίες του OECD (Έκδοση 2008).

**CURRENCY SETTING (ΡΥΘΜΙΣΗ ΝΟΜΙΣΜΑΤΟΣ):** Εμφανίζει την τιμή του ηλεκτρικού ρεύματος σε 6 νομισματικές μονάδες.

**CURRENCY CONVERΤ SETTING (ΡΥΘΜΙΣΗ ΜΕΤΑΤΡΟΠΗΣ ΝΟΜΙΣΜΑΤΟΣ):** Εμφανίζει την εξοικονόμηση ηλεκτρικού ρεύματος σε kW/ώρα (Το νόμισμα των Η.Π.Α. είναι από προεπιλογή).

#### **ΣΗΜΕΙΩΣΗ:** Η αρχική ρύθμιση αυτού του μοντέλου είναι «Νόμισμα = US\$» η ρύθμιση Μετατροπής νομίσματος = \$0.11. Μπορείτε να αλλάξετε αυτή τη ρύθμιση χρησιμοποιώντας το μενού Πληροφορίες σχετικά με την οικονομική λειτουργία.

Αν θέλετε να χρησιμοποιήσετε τη Γαλλική ρύθμιση, ακολουθήστε τα παρακάτω βήματα:

- 1. Αγγίξτε το πλήκτρο Menu και επιλέξτε το μενού επιλέξτε το μενού ECO information (Πληροφορίες σχετικά με την οικονομική λειτουργία) χρησιμοποιώντας το πλήκτρο «LEFT» (ΑΡΙΣΤΕΡΑ) ή «RIGHT» (ΔΕΞΙΑ).
- 2. Επιλέξτε το στοιχείο CURRENCY SETTING (Ρύθμιση νομίσματος), πατώντας το πλήκτρο «UP» (ΕΠΑΝΩ) ή «DOWN» (ΚΑΤΩ).
- 3. Η μονάδα νομίσματος της Γαλλίας είναι το Ευρώ (€). Μπορείτε να αλλάξετε τη ρύθμιση νομίσματος στο εικονίδιο του Ευρώ (€) από το εικονίδιο Δολάριο ΗΠΑ (\$) χρησιμοποιώντας το πλήκτρο «LEFT» ή «RIGHT» στοιχείο «Current setting» (Τρέχουσα ρύθμιση).
- 4. Επιλέξτε το στοιχείο CURRENCY CONVERT SETTING (Ρύθμιση μετατροπής νομίσματος), πατώντας το πλήκτρο «UP» (ΕΠΑΝΩ) ή «DOWN» (ΚΑΤΩ)\*.
- 5. Ρυθμίστε το CURRENCY CONVERT SETTING 2(Ρύθμιση μετατροπής νομίσματος) χρησιμοποιώντας το πλήκτρο «LEFT» (ΑΡΙΣΤΕΡΑ) ή «RIGHT» (ΔΕΞΙΑ).
- \* Αυτή η αρχική ρύθμιση Euro (€) βασίζεται στα στοιχεία του OECD για τη Γερμανία (Έκδοση 2007). Ελέγξτε την απόδειξη των γαλλικών τιμών ηλεκτρικού ρεύματος ή τα στοιχεία OECD για τη Γαλλία. Η γαλλική τιμή του OECD (Έκδοση 2007) ήταν  $\in$ 0.12.

# **Πληροφορίες**

H

Παρέχει πληροφορίες για την τρέχουσα ανάλυση της οθόνης καθώς και τεχνικά στοιχεία στα οποία περιλαμβάνονται ο χρησιμοποιούμενος προκαθορισμένος χρονισμός καθώς και η οριζόντια και κατακόρυφη συχνότητα. Δηλώνει το μοντέλο και τους αριθμούς σειράς της οθόνης σας.

# **Προειδοποίηση OSD**

Τα προειδοποιητικά μενού OSD εξαφανίζονται όταν επιλέγεται το πλήκτρο EXIT (Έξοδος).

**NO SIGNAL (ΔΕΝ ΥΠΑΡΧΕΙ ΣΗΜΑ):** Αυτή η λειτουργία δίνει μια προειδοποίηση όταν δεν υπάρχει σήμα οριζόντιου ή κάθετου συγχρονισμού. Αφού θέσετε τον υπολογιστή σε λειτουργία ή όταν αλλάξει το σήμα εισόδου, θα εμφανιστεί το παράθυρο **No Signal (Δεν υπάρχει σήμα)**.

**OUT OF RANGE (ΕΚΤΟΣ ΠΕΡΙΟΧΗΣ):** Αυτή η λειτουργία προτείνει τις βέλτιστες τιμές ανάλυσης και ρυθμού ανανέωσης. Αφού θέσετε τον υπολογιστή σε λειτουργία ή όταν υπάρξει αλλαγή στο σήμα εισόδου ή αν το σήμα εικόνας δεν έχει το σωστό χρονισμό, θα εμφανιστεί το μενού **Out Of Range (Εκτός Περιοχής)**.

# **Προδιαγραφές**

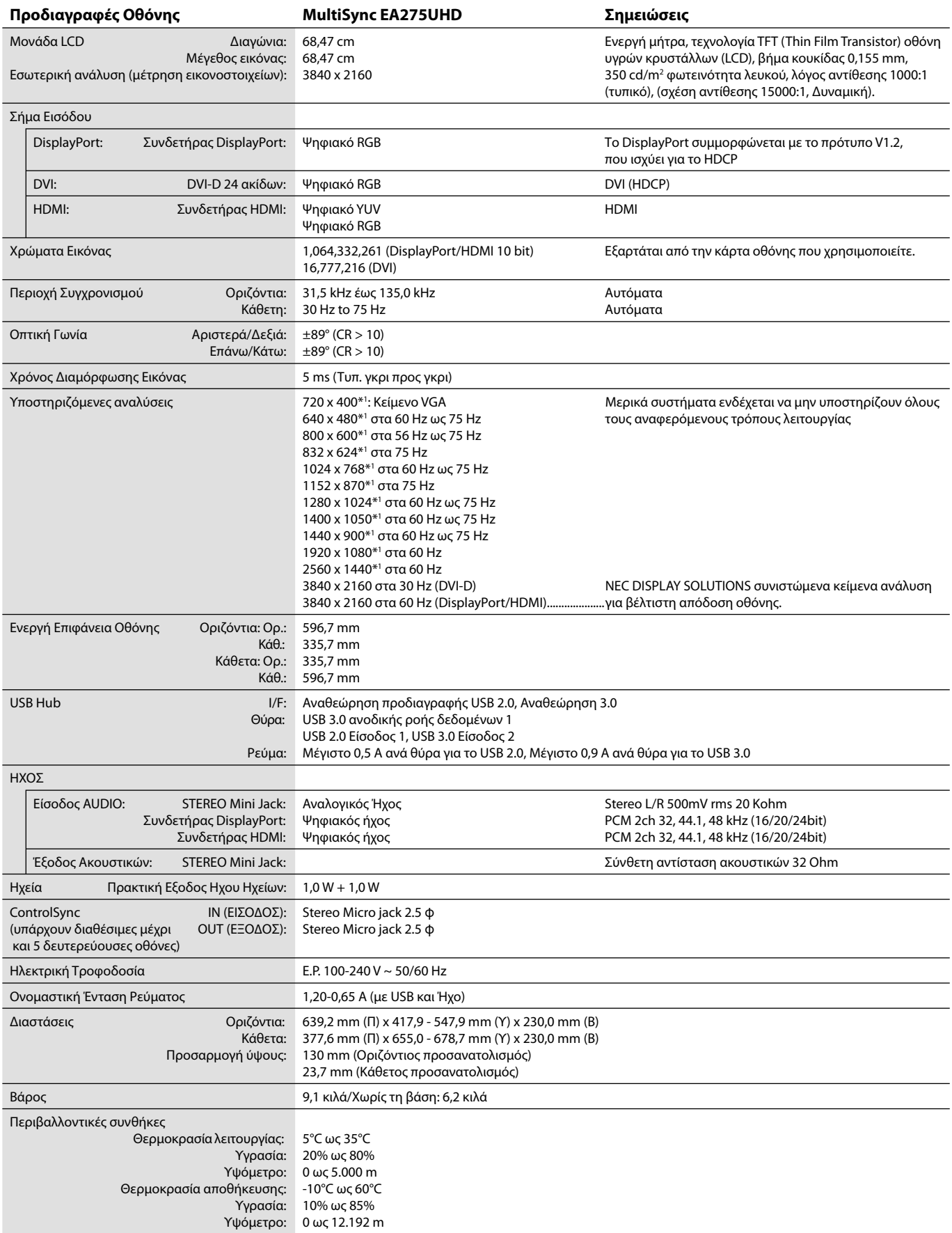

\*1 Διορθωτικές Αναλύσεις: Οταν εμφανίζονται αναλύσεις στις οποίες ο αριθμός των εικονοστοιχείων (pixels) είναι μικρότερος εκείνων της μονάδας LCD, το κείμενο μπορεί να εμφανίζεται διαφορετικό. Αυτό θεωρείται κανονικό και είναι αναγκαίο για όλες τις σημερινές τεχνολογίες επίπεδης οθόνης κατά την απεικόνιση σε πλήρη οθόνη με μη τυποποιημένες αναλύσεις. Στις τεχνολογίες επίπεδης οθόνης κάθε κουκκίδα της οθόνης αντιπροσωπεύει στην πραγματικότητα ένα εικονοστοιχείο και συνεπώς για να επεκτείνετε τις αναλύσεις σε πλήρη οθόνη απαιτείται να γίνει διόρθωση της ανάλυσης.

**ΣΗΜΕΙΩΣΗ:** Οι τεχνικές προδιαγραφές μπορεί να τροποποιηθούν χωρίς προειδοποίηση.

# **Χαρακτηριστικά**

**DisplayPort:** Το DisplayPort σχεδιάζεται ώστε να είναι μία έτοιμη μελλοντική διαβαθμιζόμενη λύση για υψηλής απόδοσης δυνατότητα σύνδεσης ψηφιακής οθόνης. Επιτρέπει τις υψηλότερες αναλύσεις, τους ταχύτερους ρυθμούς ανανέωσης και το μεγαλύτερο βάθος χρώματος σε τυπικά καλώδια.

**HDMI:** Το HDMI σχεδιάζεται ώστε να είναι μία έτοιμη μελλοντική διαβαθμιζόμενη λύση για υψηλής απόδοσης δυνατότητα σύνδεσης ψηφιακής οθόνης. Επιτρέπει τις υψηλότερες αναλύσεις, τους ταχύτερους ρυθμούς ανανέωσης και το μεγαλύτερο βάθος χρώματος σε τυπικά καλώδια, ειδικά για τον οπτικοακουστικό εξοπλισμό καταναλωτών.

**Συστήματα Ελέγχου Χρωμάτων:** Σας επιτρέπει να ρυθμίζετε τα χρώματα στην οθόνη σας και να διαμορφώνετε την ακρίβεια των χρωμάτων της οθόνης ανάλογα με τις απαιτήσεις.

**Πλήκτρα ελέγχου OSD (Εμφάνιση στην οθόνη):** Σας παρέχουν τη δυνατότητα γρήγορης και εύκολης ρύθμισης όλων των παραμέτρων της εικόνας μέσω απλών στη χρήση μενού που εμφανίζονται στην οθόνη.

**Χαρακτηριστικά εργονομικού σχεδιασμού:** Αυξημένη εργονομία για βελτιωμένο περιβάλλον εργασίας, προστασία της υγείας του χρήστη και εξοικονόμηση χρημάτων. Τα παραδείγματα περιλαμβάνουν τα μενού ελέγχου OSD για εύκολη και γρήγορη ρύθμιση εικόνας, κλίσης της βάσης για προτιμώμενη οπτική γωνία, μικρό ίχνος και συμμόρφωση με τις οδηγίες MPRII και TCO για μείωση των εκπομπών.

**Plug and Play:** Η λύση της Microsoft® με το λειτουργικό σύστημα Windows® απλοποιεί τη διαμόρφωση και την εγκατάσταση επιτρέποντας στην οθόνη να μεταδίδει τις δυνατότητές της (όπως το μέγεθος της οθόνης και τις συμβατές αναλύσεις) κατευθείαν στον υπολογιστή σας, βελτιώνοντας έτσι αυτόματα την απόδοση της οθόνης.

**Ευφυές Σύστημα Διαχείρισης της Ενέργειας:** Παρέχει ένα επαναστατικό σύστημα εξοικονόμησης ενέργειας που επιτρέπει στην οθόνη να αλλάζει σε κατάσταση χαμηλότερης κατανάλωσης ρεύματος όταν είναι ανοιχτή αλλά δεν χρησιμοποιείται, εξοικονομώντας έτσι τα δύο τρίτα από το κόστος της κανονικής κατανάλωσης ρεύματος της οθόνης, μειώνοντας τις εκπομπές ακτινοβολίας καθώς και τα έξοδα κλιματισμού στο χώρο εργασίας.

**Τεχνολογία Πολλαπλής Συχνότητας:** Ρυθμίζει αυτόματα την οθόνη στη συχνότητα σάρωσης της κάρτας οθόνης, επιλέγοντας αυτόματα την απαιτούμενη ανάλυση.

**Δυνατότητα FullScan (Πλήρους Σάρωσης):** Σας παρέχει τη δυνατότητα να χρησιμοποιήσετε ολόκληρη την επιφάνεια της οθόνης στις περισσότερες επιλογές ανάλυσης, αυξάνοντας έτσι σημαντικά το μέγεθος της εικόνας.

**Βασική Διασύνδεση Τοποθέτησης VESA:** Δίνει τη δυνατότητα στους χρήστες να συνδέσουν τις MultiSync οθόνες τους σε κάθε βραχίονα ή άγκιστρο στήριξης τύπου VESA.

**Έλεγχος χρώματος sRGB:** Μια νέα βελτιωμένη λειτουργία διαχείρισης χρωμάτων που επιτρέπει την προσαρμογή των χρωμάτων στις οθόνες των υπολογιστών και στα άλλα περιφερειακά. Το sRGB, το οποίο βασίζεται στον βαθμονομημένο χώρο χρώματος, επιτρέπει την βέλτιστη αναπαράσταση χρώματος και αντίστροφη συμβατότητα με άλλα κοινά πρότυπα χρώματος.

**Ρυθμιζόμενη βάση με δυνατότητα περιστροφής:** Προσθέτει προσαρμοστικότητα στις επιλογές σας θέασης.

**Αύξηση UHD:** Αν η ανάλυση του σήματος εισόδου είναι μικρότερη από την ανάλυση της οθόνης προβολής, η λειτουργία αύξησης UHD συμπληρώνει τα pixel που λείπουν ώστε να εμφανίζεται ομορφότερα η εικόνα χαμηλής ανάλυσης.

**Ο κόμβος USB** παρέχει εκπληκτικές δυνατότητες στον υπολογιστή σας, συνδέοντάς σας με ψηφιακές κάμερες, σαρωτές και άλλα.

**USB Monitor Control (Έλεγχος οθόνης USB):** Σάς επιτρέπει να ρυθμίσετε κάθε στοιχείο μέσω του λογισμικού εφαρμογής συνδέοντας ένα καλώδιο USB.

**Αισθητήρας ανθρώπινης παρουσίας:** Αλλάζει σε επίπεδο χαμηλότερης κατανάλωσης ενέργειας όταν κάποιος απομακρύνεται από την οθόνη, εξοικονομώντας ενέργεια από την οθόνη.

**Το λογισμικό NaViSet** σας παρέχει μια εκτεταμένη και διαισθητική διεπιφάνεια, επιτρέποντάς σας να προσαρμόζετε πιο εύκολα τις ρυθμίσεις οθόνης OSD μέσω του ποντικιού και του πληκτρολογίου.

**Περιβαλλοντική επίδραση:** Το μέγιστο τυπικό ανθρακικό αποτύπωμα λειτουργίας ανά έτος για αυτή την οθόνη (παγκόσμια μέση τιμή) είναι περίπου 64,5 κιλά (υπολογίζεται ως εξής: ονομαστική ισχύς μετρημένη σε βατ x 8 ώρες ανά ημέρα x 5 ημέρες ανά εβδομάδα x 45 εβδομάδες ανά έτος x παράγοντας μετατροπής Ισχύος σε Άνθρακα – ο παράγοντας μετατροπής βασίζεται στις οδηγίες του OECD για τις παγκόσμιες εκπομπές διοξειδίου του άνθρακα – Έκδοση 2008). Αυτή η οθόνη έχει ανθρακικό αποτύπωμα κατασκευής περίπου 36,82 κιλά.

**Σημείωση:** Τα ανθρακικά αποτυπώματα κατασκευής και λειτουργίας υπολογίζονται μέσω ενός μοναδικού αλγόριθμου που αναπτύχθηκε αποκλειστικά από τη NEC για τις οθόνες της.

**ControlSync:** Ακολουθήστε τα βήματα για την «ΑΝΤΙΓΡΑΦΗ ΔΕΔΟΜΕΝΩΝ» και αντιγράψτε τις ρυθμίσεις από την κύρια οθόνη στις δευτερεύουσες συνδέοντας το καλώδιο ControlSync. Όταν προσαρμοστεί η ρύθμιση της κύριας οθόνης αποστέλλεται αυτόματα στις δευτερεύουσες οθόνες παρέχοντας εύκολα στοιχεία ελέγχου ρύθμισης σε περιβάλλον πολλαπλών οθονών.

**Προκαθορισμένες ρυθμίσεις:** Σας επιτρέπει να αποθηκεύσετε τις τρέχουσες ρυθμίσεις και να ανακτήσετε αποθηκευμένες ρυθμίσεις.

**Uniformity (Ομοιομορφία):** Αυτή η λειτουργία αντισταθμίζει τις μικρές μεταβολές της ομοιομορφίας του λευκού που μπορεί να εμφανιστούν στην οθόνη, βελτιώνει το χρώμα και εξομαλύνει την ομοιομορφία της φωτεινότητας της οθόνης.

**Response Improve (Βελτίωση Απόκρισης):** Βελτιωμένη απόκριση γκρι προς γκρι.

# **Εντοπισμός Βλαβών**

## **Δεν υπάρχει εικόνα**

- Το καλώδιο σήματος πρέπει να έχει συνδεθεί σωστά στην κάρτα οθόνης/στον υπολογιστή.
- Η κάρτα οθόνης πρέπει να είναι σωστά τοποθετημένη στη θέση της.
- Η οθόνη δεν υποστηρίζει προσαρμογέα μετατροπής DisplayPort.
- Ο μπροστινός διακόπτης λειτουργίας και ο διακόπτης λειτουργίας του υπολογιστή πρέπει να είναι στη θέση ΟΝ (ΕΝΤΟΣ ΛΕΙΤΟΥΡΓΙΑΣ).
- Η οθόνη απενεργοποιείται αυτόματα με τη λειτουργία «POWER SAVE TIMER» (ΧΡΟΝΟΜΕΤΡΟ ΕΞΟΙΚΟΝΟΜΗΣΗΣ ΕΝΕΡΓΕΙΑΣ) όταν η ρύθμιση «POWER SAVE TIMER» (ΧΡΟΝΟΜΕΤΡΟ ΕΞΟΙΚΟΝΟΜΗΣΗΣ ΕΝΕΡΓΕΙΑΣ) είναι «ON» (ΕΝΕΡΓ.) και η λειτουργία εξοικονόμησης ενέργειας συνεχίζεται για 2 ώρες. Ακουμπήστε το πλήκτρο ενεργοποίησης.
- Βεβαιωθείτε ότι έχετε επιλέξει ένα συμβατό τρόπο λειτουργίας για την κάρτα οθόνης ή το χρησιμοποιούμενο σύστημα. (Παρακαλούμε συμβουλευτείτε το εγχειρίδιο της κάρτας οθόνης ή του συστήματος για να αλλάξετε τον τρόπο εμφάνισης των γραφικών.)
- Ελέγξτε την οθόνη και την κάρτα οθόνης ως προς τη συμβατότητα και τις προτεινόμενες ρυθμίσεις.
- Ελέγξτε μήπως είναι στραβωμένος ο συνδετήρας του καλωδίου σήματος ή στραβωμένες οι ακίδες του.
- Ελέγξτε το σήμα εισόδου, «DVI-D», «DisplayPort» ή «HDMI».
- Αν η μπροστινή ενδεικτική λυχνία LED αναβοσβήνει με σκούρο μπλε φως, ελέγξτε την κατάσταση OFF MODE SETTING (ΡΥΘΜΙΣΗ ΛΕΙΤΟΥΡΓΙΑΣ ΑΠΕΝΕΡΓΟΠΟΙΗΣΗΣ) (δείτε σελίδα 12) ή του αισθητήρα ανθρώπινης παρουσίας (δείτε σελίδα 12).
- Όταν χρησιμοποιείτε την είσοδο HDMI, αλλάξτε το «OVER SCAN» (ΥΠΕΡΒΟΛΙΚΗ ΣΑΡΩΣΗ).
- Εάν η εικόνα με ανάλυση 3840 x 2160 δεν είναι καθαρή, είναι ασταθής ή δεν εμφανίζεται βίντεο, ανατρέξτε στην ενότητα «Συμβατότητα DisplayPort, HDMI για ανάλυση 3840 x 2160» (βλ. σελίδα 26).

#### **Το Πλήκτρο Λειτουργίας δεν λειτουργεί**

- Αποσυνδέστε το καλώδιο ηλεκτρικού ρεύματος της οθόνης από την πρίζα για να κλείσετε και να επανεκκινήσετε την οθόνη.
- Αν κολλήσει οτιδήποτε στην εσοχή, το πλήκτρο δεν λειτουργεί.

#### **Παραμονή Ειδώλου**

- «Παραμονή ειδώλου» ονομάζεται το φαινόμενο κατά το οποίο συνεχίζει να υπάρχει στην οθόνη ένα είδωλο ή σκιές μιας προηγούμενης εικόνας. Σε αντίθεση με τις οθόνες καθοδικού σωλήνα (CRT), στις οθόνες υγρών κρυστάλλων (LCD) η παραμονή ειδώλου δεν είναι μόνιμη, αλλά θα πρέπει να αποφεύγεται η προβολή σταθερών εικόνων για μεγάλο χρονικό διάστημα. Για να διορθώσετε την παραμονή ειδώλου, κλείστε την οθόνη για χρονικό διάστημα ίσο με το χρόνο που εμφανιζόταν η προηγούμενη εικόνα στην οθόνη. Για παράδειγμα, εάν στην οθόνη εμφανιζόταν μία εικόνα για μία ώρα και παραμένει ένα είδωλο αυτής της εικόνας, η οθόνη πρέπει να τεθεί εκτός λειτουργίας για μία ώρα, ώστε να εξαφανιστεί η εικόνα.
- **ΣΗΜΕΙΩΣΗ:** Όπως με όλες τις συσκευές απεικόνισης για προσωπική χρήση, η NEC DISPLAY SOLUTIONS συνιστά να χρησιμοποιείτε ένα πρόγραμμα προφύλαξης οθόνης κατά τακτά διαστήματα όταν η οθόνη παραμένει ανενεργή ή να απενεργοποιείτε την οθόνη όταν δεν τη χρησιμοποιείτε.

#### **Εμφανίζεται το μήνυμα «OUT OF RANGE» (ΕΚΤΟΣ ΕΜΒΕΛΕΙΑΣ) (η οθόνη είναι είτε κενή είτε εμφανίζονται μόνο θολές εικόνες)**

- Η εικόνα εμφανίζεται θολά (λείπουν εικονοστοιχεία) και εμφανίζεται το προειδοποιητικό μήνυμα του OSD «OUT OF RANGE» (ΕΚΤΟΣ ΕΜΒΕΛΕΙΑΣ): Το ρολόι του σήματος ή η ανάλυση είναι ρυθμισμένα σε υπερβολικά υψηλή τιμή. Επιλέξτε μια από τις υποστηριζόμενες λειτουργίες.
- Σε κενή οθόνη εμφανίζεται η προειδοποίηση του OSD «OUT OF RANGE» (ΕΚΤΟΣ ΕΜΒΕΛΕΙΑΣ): Η συχνότητα του σήματος είναι έξω από την περιοχή λήψης. Επιλέξτε μια από τις υποστηριζόμενες λειτουργίες.

#### **Η εικόνα είναι ασταθής, με προβληματική εστίαση ή τρεμοπαίζει**

- Το καλώδιο σήματος πρέπει να συνδεθεί σωστά στον υπολογιστή.
- Ελέγξτε την οθόνη και την κάρτα οθόνης ως προς τη συμβατότητα και τον προτεινόμενο χρονισμό σήματος.
- Αν το κείμενό σας εμφανίζεται αλλοιωμένο, αλλάξτε τον τρόπο απεικόνισης σε «non-interlace» και χρησιμοποιήστε ρυθμό ανανέωσης 60 Hz.
- Εάν η εικόνα με ανάλυση 3840 x 2160 δεν είναι καθαρή, είναι ασταθής ή δεν εμφανίζεται βίντεο, ανατρέξτε στην ενότητα «Συμβατότητα DisplayPort, HDMI για ανάλυση 3840 x 2160» (βλ. σελίδα 26).
- Ελέγξτε το καλώδιο DVI που χρησιμοποιείτε. Εάν η ανάλυση εισόδου είναι 3840 x 2160, πρέπει να χρησιμοποιήσετε καλώδιο DVI Dual Link.
- Ορισμένα καλώδια HDMI ενδέχεται να μην εμφανίζουν σωστά μια εικόνα. Εάν η ανάλυση εισόδου είναι 3840 x 2160, χρησιμοποιήστε καλώδιο HDMI που να υποστηρίζει ανάλυση 4K.

#### **Η λυχνία λειτουργίας της οθόνης δεν ανάβει (***δεν είναι ορατό το μπλε ή πορτοκαλί χρώμα***)**

- Ο διακόπτης λειτουργίας πρέπει να είναι στη θέση ON (εντός λειτουργίας) και να έχει συνδεθεί το καλώδιο ηλεκτρικού ρεύματος.
- Αυξήστε τη ρύθμιση LED BRIGHTNESS (ΦΩΤΕΙΝΟΤΗΤΑ LED).

## **Η εικόνα δεν είναι πολύ φωτεινή**

- Βεβαιωθείτε ότι η λειτουργία «ECO MODE» (ΟΙΚΟΝΟΜΙΚΗ ΛΕΙΤΟΥΡΓΙΑ) και η ρύθμιση «AUTO BRIGHTNESS» (ΑΥΤΟΜΑΤΗ ΡΥΘΜΙΣΗ ΦΩΤΕΙΝΟΤΗΤΑΣ) είναι απενεργοποιημένες.
- Εάν υπάρχουν διακυμάνσεις στη φωτεινότητα, βεβαιωθείτε ότι η επιλογή AUTO BRIGHTNESS (ΑΥΤΟΜΑΤΗ ΡΥΘΜΙΣΗ ΦΩΤΕΙΝΟΤΗΤΑΣ) είναι απενεργοποιημένη.
- Το καλώδιο σήματος πρέπει να συνδεθεί σωστά.
- Η υποβάθμιση της φωτεινότητας LCD συμβαίνει λόγω παρατεταμένης χρήσης ή λόγω συνθηκών υπερβολικού ψύχους.
- Όταν χρησιμοποιείτε την είσοδο HDMI, αλλάξτε το «VIDEO LEVEL» (ΕΠΙΠΕΔΟ ΕΙΚΟΝΑΣ).
- Εάν υπάρχουν διακυμάνσεις στη φωτεινότητα, βεβαιωθείτε ότι η ρύθμιση DV MODE είναι ορισμένη σε STANDARD (ΤΥΠΙΚΗ).

## **Η εικόνα δεν έχει το σωστό μέγεθος**

- Αλλάξτε τη ρύθμιση «EXPANSION» (ΜΕΓΕΘΥΝΣΗ) για μεγαλομετρική εστίαση.
- Βεβαιωθείτε ότι έχετε επιλέξει ένα συμβατό τρόπο λειτουργίας για την κάρτα οθόνης ή το χρησιμοποιούμενο σύστημα. (Παρακαλούμε συμβουλευτείτε το εγχειρίδιο της κάρτας οθόνης ή του συστήματος για να αλλάξετε τον τρόπο εμφάνισης των γραφικών.)
- Όταν χρησιμοποιείτε την είσοδο HDMI, αλλάξτε το «OVER SCAN» (ΥΠΕΡΒΟΛΙΚΗ ΣΑΡΩΣΗ).
- Ελέγξτε για να βεβαιωθείτε ότι η σωστή ανάλυση έχει επιλεγεί στο «H.RESOLUTION» (ΟΡΙΖΟΝΤΙΑ ΑΝΑΛΥΣΗ) και «V.RESOLUTION» (ΚΑΘΕΤΗ ΑΝΑΛΥΣΗ).

#### **Δεν υπάρχει εικόνα**

- Εάν δεν υπάρχει καθόλου εικόνα στην οθόνη, σβήστε και ανοίξτε πάλι την οθόνη με το πλήκτρο λειτουργίας.
- Βεβαιωθείτε ότι ο υπολογιστής δεν βρίσκεται σε κατάσταση λειτουργίας «εξοικονόμησης ενέργειας» (πιέστε οποιοδήποτε πλήκτρο ή μετακινήστε το ποντίκι).
- Ορισμένες κάρτες οθόνης δεν εξάγουν σήμα εικόνας όταν η οθόνη OFF/ON (ΑΠΕΝΕΡΓΟΠΟΙΗΜΕΝΗ/ΕΝΕΡΓΟΠΟΙΗΜΕΝΗ) ή αποσυνδέεται από/συνδέεται στο καλώδιο ρεύματος AC σε χαμηλή ανάλυση με DisplayPort.
- Όταν χρησιμοποιείτε την είσοδο HDMI, αλλάξτε το «OVER SCAN» (ΥΠΕΡΒΟΛΙΚΗ ΣΑΡΩΣΗ).

## **Δεν υπάρχει ήχος**

- Βεβαιωθείτε ότι το καλώδιο ήχου είναι συνδεδεμένο σωστά.
- Ελέγξτε μήπως είναι ενεργοποιημένη η λειτουργία σίγασης ήχου.
- Ελέγξτε την ένταση ήχου στο μενού OSD.
- Ελέγξτε τα επιλεγμένα Εργαλεία του OSD στην «SOUND INPUT» (ΕΙΣΟΔΟ ΗΧΟΥ), όταν χρησιμοποιείτε το DisplayPort ή το HDMI.
- Ελέγξτε την επιλεγμένη οθόνη για την έξοδο στα εργαλεία του OSD «SOUND INPUT» (ΕΙΣΟΔΟΣ ΗΧΟΥ), όταν η ρύθμιση έχει οριστεί σε διαχωρισμό οθόνης.
- Εάν τα ακουστικά είναι συνδεδεμένα, τα ηχεία δεν θα εκπέμπουν ήχο.

#### **Μεταβολές στη φωτεινότητα με τον καιρό**

- Θέστε την Αυτόματη Φωτεινότητα στη θέση απενεργοποίησης (OFF) και ρυθμίστε τη φωτεινότητα.
- Αλλάξτε την επιλογή DV MODE (ΛΕΙΤΟΥΓΙΑ DV) σε STANDARD (ΒΑΣΙΚΟ) και ρυθμίστε τη φωτεινότητα.

**ΣΗΜΕΙΩΣΗ:** Όταν είναι ενεργοποιημένη η λειτουργία Αυτόματη Φωτεινότητα, η ρύθμιση της φωτεινότητας της οθόνης γίνεται

αυτόματα.

Όταν η επιλογή DV MODE (ΛΕΙΤΟΥΡΓΙΑ DV) έχε οριστεί σε DYNAMIC (ΔΥΝΑΜΙΚΟ), η οθόνη ρυθμίζει τη φωτεινότητα αυτόματα.

#### **Ο κόμβος USB δεν λειτουργεί**

- Βεβαιωθείτε ότι το καλώδιο USB έχει συνδεθεί σωστά. Συμβουλευτείτε τις Οδηγίες Χρήσης της συσκευής USB.
- Ελέγξτε ότι η θύρα εξόδου USB στην οθόνη είναι συνδεδεμένη στη θύρα εισόδου USB του υπολογιστή. Βεβαιωθείτε ότι ο υπολογιστής είναι ON (ΕΝΕΡΓΟΠΟΙΗΜΕΝΟΣ).

#### **Ο αισθητήρας ανθρώπινης παρουσίας δεν λειτουργεί**

- Αν το εικονίδιο με τον άνθρωπο στη ΡΥΘΜΙΣΗ ΑΙΣΘΗΤΗΡΑ (ΑΝΙΧΝΕΥΣΗ ΑΝΘΡΩΠΙΝΗΣ ΠΑΡΟΥΣΙΑΣ) βρίσκεται κόκκινο χρώμα, ανιχνεύεται κάποιο άτομο.
- Βεβαιωθείτε ότι δεν υπάρχει κάποιο αντικείμενο μπροστά από τον αισθητήρα ανθρώπινης παρουσίας.
- Βεβαιωθείτε ότι δεν υπάρχει εξοπλισμός που εκπέμπει υπέρυθρες ακτίνες μπροστά από την οθόνη.

#### **Το ControlSync δεν λειτουργεί**

- Ελέγξτε για να βεβαιωθείτε ότι το καλώδιο ControlSync είναι σωστά συνδεμένο.
- Ελέγξτε για να βεβαιωθείτε ότι το καλώδιο ControlSync είναι σωστά συνδεμένο.
- Η κύρια οθόνη πρέπει να συνδέεται μόνο στο σύνδεσμο OUT.
- Χρησιμοποιήστε το παρεχόμενο καλώδιο ControlSync
- Μπορείτε να χρησιμοποιήσετε μέχρι και 5 δευτερεύουσες οθόνες μέσω τουControlSync.

#### **Χρωματικές ανωμαλίες στην οθόνη**

- Μειώστε τη ρύθμιση BRIGHTNESS (ΦΩΤΕΙΝΟΤΗΤΑ).
- Ρυθμίστε την UNIFORMITY (ΟΜΟΙΟΜΟΡΦΙΑ) στο «ON» (ΕΝΕΡΓΟΠΟΙΗΣΗ).

# **Χρήση της λειτουργίας ζουμ**

Σας παρέχει τη δυνατότητα να χρησιμοποιήσετε ολόκληρη την επιφάνεια της οθόνης, αυξάνοντας έτσι σημαντικά το μέγεθος της οθόνης.

Επιτρέπει να εμφανίζεται η εικόνα στο κέντρο για να επεκταθεί.

**ΣΗΜΕΙΩΣΗ:** Όταν το MULTI PICTURE (ΠΟΛΛΑΠΛΕΣ ΕΙΚΟΝΕΣ) έχει οριστεί σε LEFT (ΑΡΙΣΤΕΡΗ) ή RIGHT (ΔΕΞΙΑ), γίνεται αυτόματη ανάπτυξη ή σύμπτυξη της δευτερεύουσας εικόνας.

# **SETUP (ΡΥΘΜΙΣΗ)**

1. Επιλέξτε FULL (ΠΛΗΡΗΣ) ή ASPECT (ΑΝΑΛΟΓΙΑ) στο EXPANSION (ΜΕΓΕΘΥΝΣΗ) για να ενεργοποιήσετε τη λειτουργία ζουμ (βλ. σελίδα 14).

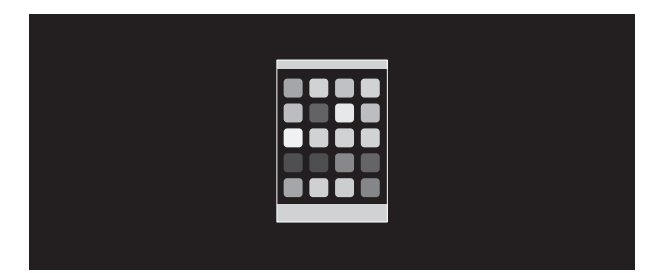

# **ΑΠΕΝΕΡΓΟΠΟΙΗΣΗ ΜΕΓΕΘΥΝΣΗΣ**

2. Ορίστε την ανάλυση σε H.RESOLUTION (ΟΡΙΖΟΝΤΙΑ ΑΝΑΛΥΣΗ) ή V.RESOLUTION (ΚΑΘΕΤΗ ΑΝΑΛΥΣΗ) (δείτε σελίδα 13).

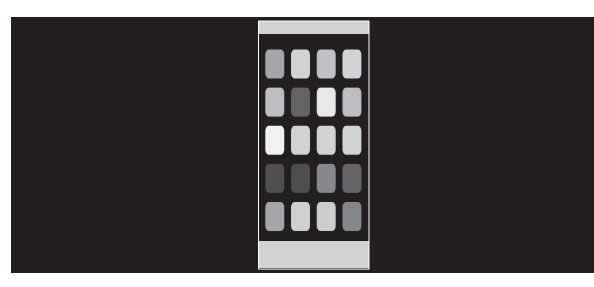

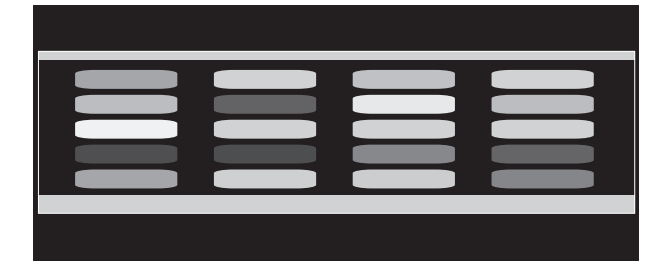

# **Κάθετη ανάπτυξη Οριζόντια ανάπτυξη**

3. Η θέση της εικόνας μπορεί να μετακινηθεί από το κέντρο προς τα αριστερά ή προς τα δεξιά με τα πλήκτρα LEFT/RIGHT (ΑΡΙΣΤΕΡΑ/ ΔΕΞΙΑ) και προς τα πάνω ή προς τα κάτω με τα πλήκτρα UP/DOWN (ΠΑΝΩ/ΚΑΤΩ) (δείτε σελίδα 13).

| a v |  |
|-----|--|
|     |  |
|     |  |
|     |  |
|     |  |
|     |  |

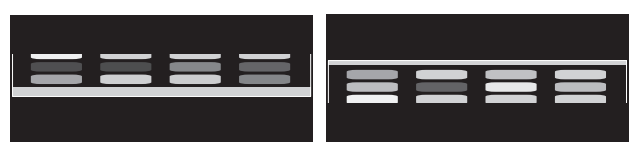

**Μετακίνηση προς τα αριστερά ή τα δεξιά Μετακίνηση προς τα επάνω ή προς τα κάτω**

**ΣΗΜΕΙΩΣΗ:** Όταν προβάλλονται 2 οθόνες, δίνεται προτεραιότητα στην ανάλυση εισόδου της κύριας (ρυθμιζόμενη) εικόνας.

A. Η δεξιά εικόνα ορίζεται ως η κύρια.

Σε αυτή την περίπτωση, η εικόνα προτεραιότητας εμφανίζεται στη δεξιά πλευρά με μαύρη περιοχή. Η ανάλυση εισόδου για την εικόνα στην αριστερή πλευρά είναι μειωμένη.

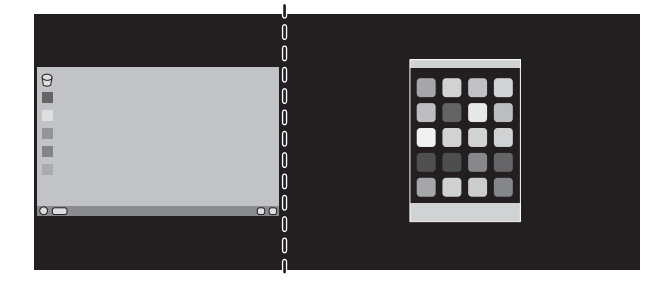

## B. Η αριστερή εικόνα ορίζεται ως η κύρια.

Σε αυτή την περίπτωση, η εικόνα προτεραιότητας προβάλλεται στην αριστερή πλευρά. Το μέγεθος της εικόνας στη δεξιά πλευρά με τη μαύρη περιοχή μειώνεται.

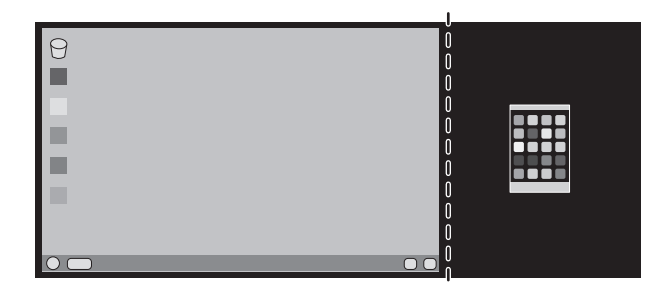

Για μεγέθυνση των διαχωρισμένων εικόνων: χρησιμοποιήστε τις ακόλουθες διαδικασίες για να μειώσετε τη μαύρη περιοχή και να μεγεθύνετε τις διαχωρισμένες εικόνες.

1. Στην περίπτωση Α, η εικόνα προτεραιότητας προβάλλεται στη δεξιά πλευρά. Το μέγεθος της μαύρης περιοχής μπορεί να μειωθεί ρυθμίζοντας την ανάλυση (δείτε σελίδα 14).

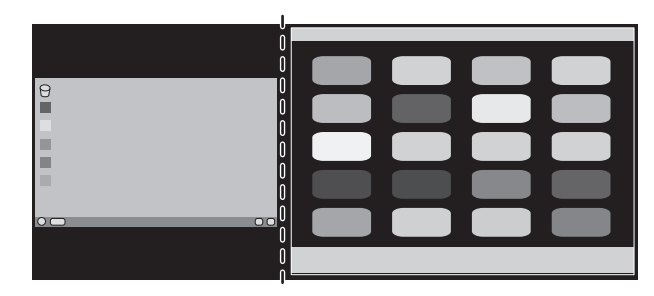

2. Μετακινήστε την εικόνα προτεραιότητας στην αριστερή πλευρά.

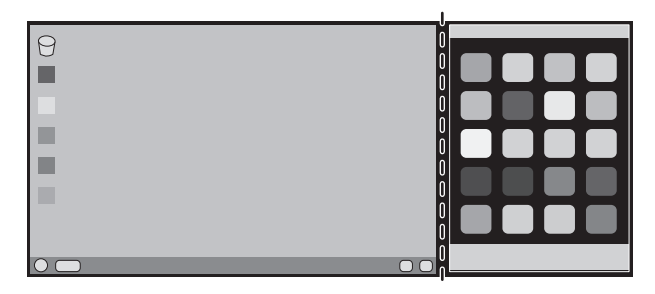

**ΣΗΜΕΙΩΣΗ:** Αυτή η λειτουργία είναι διαθέσιμη μόνο όταν το MULTI PICTURE (ΠΟΛΛΑΠΛΕΣ ΕΙΚΟΝΕΣ) έχει οριστεί σε LEFT (ΑΡΙΣΤΕΡΗ) ή RIGHT (ΔΕΞΙΑ) και το PICTURE PATTERN (ΜΟΤΙΒΟ ΕΙΚΟΝΑΣ) έχει οριστεί σε AUTO (ΑΥΤΟΜ.).

# **Χρησιμοποιώντας τη λειτουργία Αυτόματης Ρύθμισης Φωτεινότητας**

Η φωτεινότητα της οθόνης LCD μπορεί να ρυθμιστεί να αυξάνεται ή να μειώνεται ανάλογα με το φωτισμό του περιβάλλοντος στο δωμάτιο. Αν ο χώρος είναι φωτεινός, η οθόνη γίνεται αντίστοιχα φωτεινή. Αν ο χώρος είναι σκοτεινός, η οθόνη θα σκοτεινιάσει ανάλογα. Ο σκοπός αυτής της λειτουργίας είναι να κάνει τη θέαση πιο άνετη για τα μάτια σε μια ποικιλία συνθηκών φωτισμού.

# **SETUP (ΡΥΘΜΙΣΗ)**

Χρησιμοποιήστε τις παρακάτω διαδικασίες για να επιλέξετε την Περιοχή Φωτεινότητας, την οποία θα χρησιμοποιεί η οθόνη όταν είναι ενεργοποιημένη η λειτουργία Αυτόματης Ρύθμισης Φωτεινότητας.

1. Ορισμός του επιπέδου BRIGHTNESS (ΦΩΤΕΙΝΟΤΗΤΑ). Αυτό είναι το επίπεδο της φωτεινότητας που μπορεί να προσεγγίσει η οθόνη όταν το επίπεδο φωτισμού περιβάλλοντος είναι μέγιστο. Επιλέξτε αυτή τη ρύθμιση όταν το δωμάτιο είναι πολύ φωτεινό.

Επιλέξτε «1» ή «3» στο μενού AUTO BRIGHTNESS (ΑΥΤΟΜΑΤΗ ΡΥΘΜΙΣΗ ΦΩΤΕΙΝΟΤΗΤΑΣ) (**Σχήμα 1**). Μετά χρησιμοποιήστε τα μπροστινά πλήκτρα για να μετακινήσετε το δρομέα στη ρύθμιση BRIGHTNESS (ΦΩΤΕΙΝΟΤΗΤΑ). Επιλέξτε το επιθυμητό επίπεδο φωτεινότητας (**Σχήμα 2**).

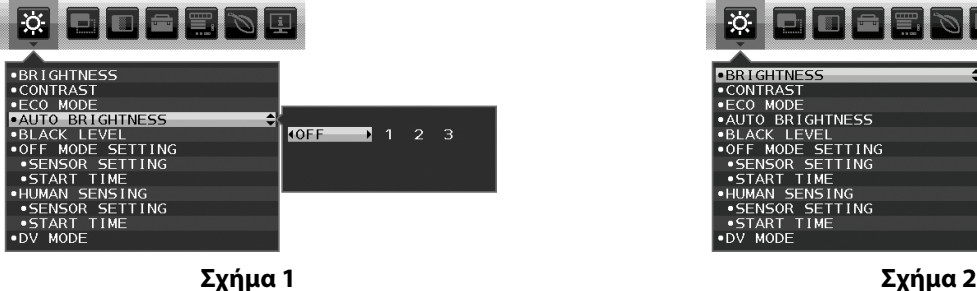

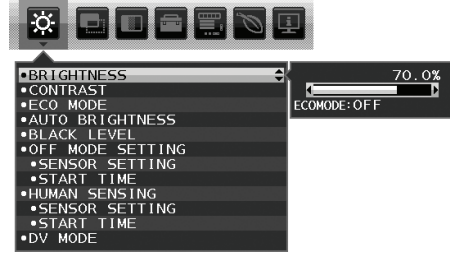

2. Ορισμός του επιπέδου DARK (ΦΩΤΕΙΝΟ). Αυτό είναι το επίπεδο της φωτεινότητας που μπορεί να προσεγγίσει η οθόνη όταν το επίπεδο φωτισμού περιβάλλοντος είναι χαμηλό. Βεβαιωθείτε ότι ο χώρος έχει τον ελάχιστο φωτισμό του, όταν ορίζετε αυτό το επίπεδο. Μετά, χρησιμοποιήστε τα μπροστινά πλήκτρα για να μετακινήσετε τον δρομέα στη ρύθμιση BRIGHTNESS (ΦΩΤΕΙΝΟΤΗΤΑ). Επιλέξτε το επιθυμητό επίπεδο φωτεινότητας (**Σχήμα 3**).

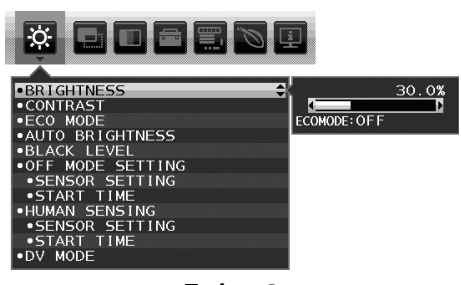

**Σχήμα 3**

Όταν η λειτουργία «Auto Brightness» (Αυτόματη Ρύθμιση Φωτεινότητας) είναι ενεργοποιημένη, το επίπεδο Φωτεινότητας της οθόνης αλλάζει αυτόματα, ανάλογα με τις συνθήκες φωτισμού του χώρου (**Σχήμα 4**).

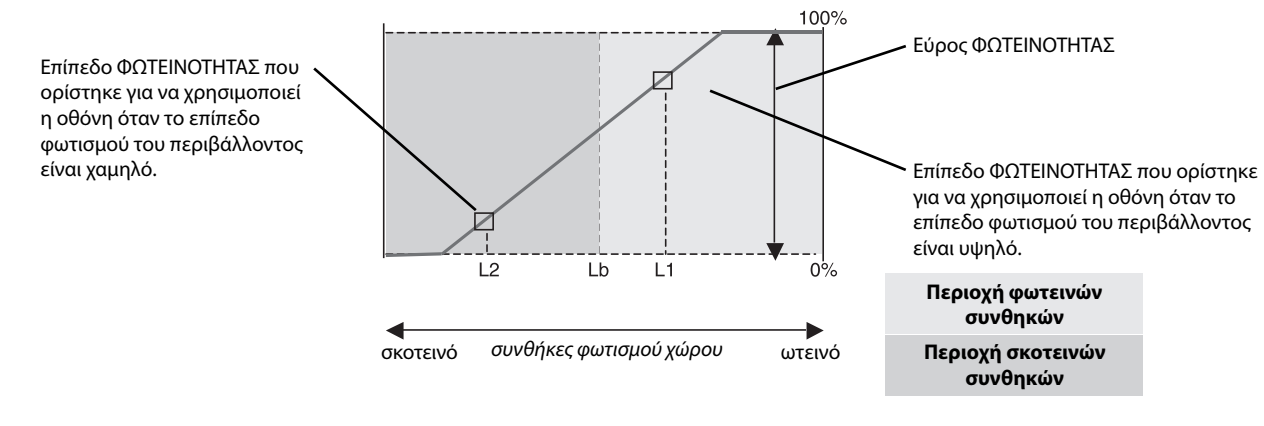

Τιμή Φωτεινότητας Οθόνης από τη λειτουργία Αυτόματης Μείωσης Φωτισμού

#### **Σχήμα 4**

Lb: Όριο μεταξύ συνθηκών φωτεινού και σκοτεινού φωτισμού: εργοστασιακή ρύθμιση

L1: Επίπεδο ΦΩΤΕΙΝΟΤΗΤΑΣ που ορίστηκε για να χρησιμοποιεί η οθόνη όταν το επίπεδο φωτισμού του περιβάλλοντος είναι υψηλό (L1>Lb)

L2: Επίπεδο ΦΩΤΕΙΝΟΤΗΤΑΣ που ορίστηκε για να χρησιμοποιεί η οθόνη όταν το επίπεδο φωτισμού του περιβάλλοντος είναι χαμηλό (L2<Lb)

Τα επίπεδα L1 και L2 είναι τα επίπεδα φωτεινότητας που ορίστηκαν από το χρήστη για την αντιστάθμιση των αλλαγών στο φωτισμό του περιβάλλοντος.

# **ControlSync**

- 1. Συνδέστε την κύρια οθόνη με τη δευτρεύουσα μέσω καλωδίου ControlSync (ø 2,5) στο ControlSync IN/OUT.
- 2. Ακολουθήστε τα βήματα για την «ΑΝΤΙΓΡΑΦΗ ΔΕΔΟΜΕΝΩΝ». Όταν προσαρμοστεί η ρύθμιση της κύριας οθόνης, θα αντιγραφεί και αποσταλεί αυτόματα στις συνδεδεμένες οθόνες.
- 3. Μπορούν να συνδεθούν στη σειρά έως 5 δευτερεύουσες οθόνες μέσω ControlSync.

#### **ΣΗΜΕΙΩΣΗ:** Συνδέστε την κύρια οθόνη μέσω του συνδέσμου ControlSync OUT.

Θα εμφανιστεί το εικονίδιο ControlSync στην επάνω αριστερή πλευρά του μενού OSD στη δευτερεύουσα οθόνη.

Μη συνδέετε IN-IN ή OUT-OUT.

Μην πραγματοποιείτε σύνδεση «βρόχου».

Μόλις συνδεθούν οι οθόνες, απενεργοποιήστε και ενεργοποιήστε την κύρια οθόνη για να δείτε εάν το ControlSync λειτουργεί σωστά.

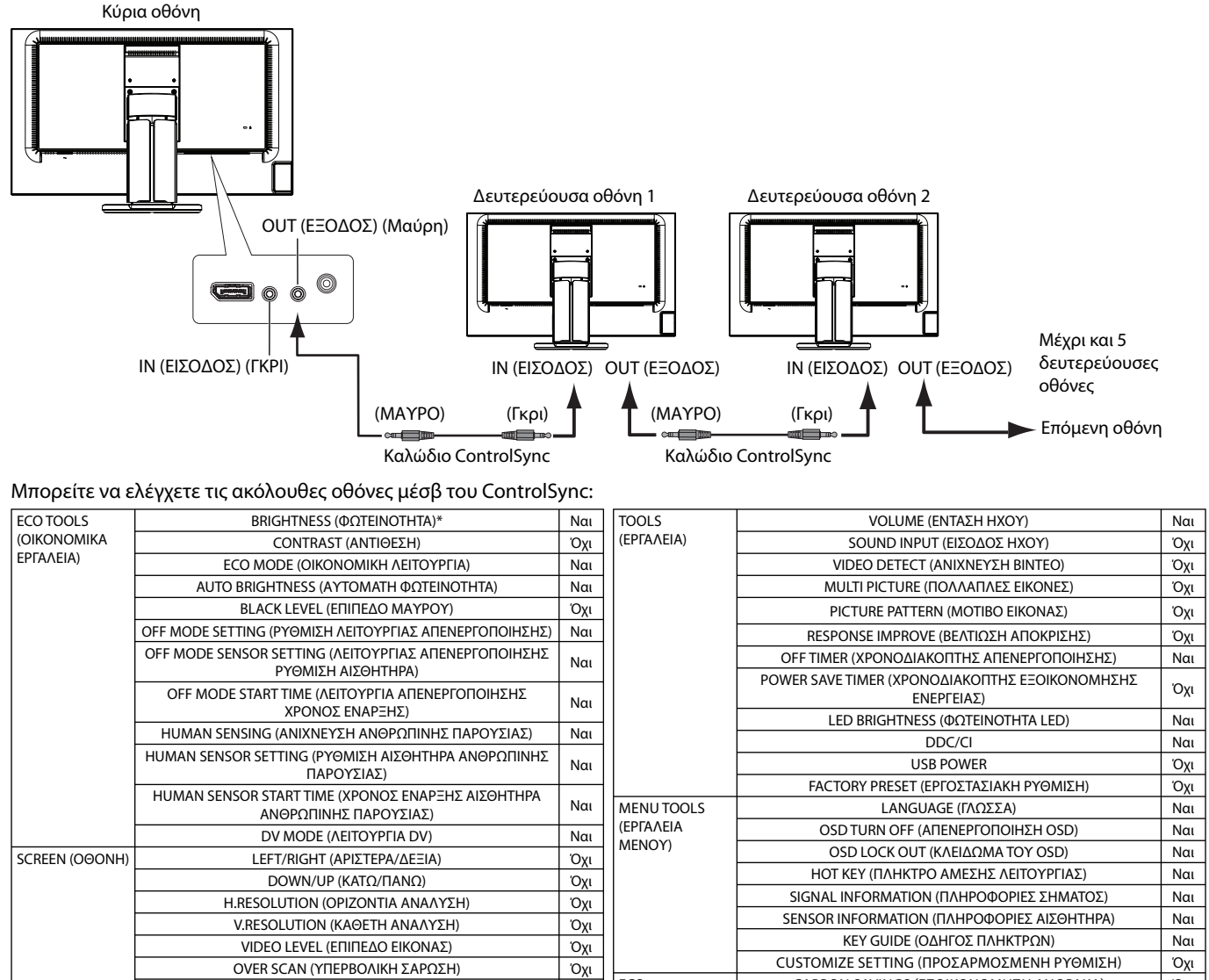

Άλλες ρυθμίσεις:

Έλεγχος ισχύος (διακόπτης DC)

Ambient Light Sensor (Αισθητήρας φωτισμού περιβάλλοντος)

COLOR (ΧΡΩΜΑ) Color Control System (Σύστημα Ελέγχου Χρωμάτων) Ναι

R, G, B (Κόκκινο, Πράσινο, Μπλε), Color Gain (ενίσχυση χρώματος) | Όχι

Αποτέλεσμα αισθητήρα ανθρώπινης παρουσίας

Σίγαση ήχου

**ΣΗΜΕΙΩΣΗ:** Μόνο ο αισθητήρας ανθρώπινης παρουσίας και ο αισθητήρας φωτισμού περιβάλλοντος της κύριας οθόνης είναι ενεργοί. Μην καλύπτετε αυτούς τους αισθητήρες.

**ECO** INFORMATION (Πληροφορίες σχετικά με την οικονομική λειτουργία)

CARBON SAVINGS (ΕΞΟΙΚΟΝΟΜΗΣΗ ΑΝΘΡΑΚΑ) Όχι CARBON USAGE (ΧΡΗΣΗ ΑΝΘΡΑΚΑ) Όχι COST SAVINGS (ΕΞΟΙΚΟΝΟΜΗΣΗ) Όχι

ΝΟΜΙΣΜΑΤΟΣ) Ναι<br>ΝΟΜΙΣΜΑΤΟΣ) Ι

CARBON CONVERT SETTING (ΡΥΘΜΙΣΗ ΜΕΤΑΤΡΟΠΗΣ ΑΝΘΡΑΚΑ) | Ναι CURRENCY SETTING (ΡΥΘΜΙΣΗ ΝΟΜΙΣΜΑΤΟΣ) Ναι

CURRENCY CONVERT SETTING (ΡΥΘΜΙΣΗ ΜΕΤΑΤΡΟΠΗΣ

Απενεργοποιήστε την οθόνη προτού συνδέσετε/αποσυνδέσετε το καλώδιο ControlSync.

Μη χρησιμοποιείτε τους συνδέσμους ControlSync για κανένα άλλο λόγο πέραν των προδιαγεγραμμένων.

\* Αυτή η τιμή δεν αποτελεί άμεσα ρυθμισμένη τιμή εξόδου. Έχει ρυθμιστεί προσεγγιστικά.

EXPANSION (ΜΕΓΕΘΥΝΣΗ) Ναι UNIFORMITY (ΟΜΟΙΟΜΟΡΦΙΑ) Όχι SHARPNESS (ΕΥΚΡΙΝΕΙΑ) Όχι UHD UPSCALING (ΚΛΙΜΑΚΩΣΗ UHD) Όχι

Εικονίδιο **ControlSync** 

# **Συμβατότητα DisplayPort, HDMI για ανάλυση 3840 x 2160**

# **Η εικόνα παρουσιάζει θόρυβο**

- Αν η εικόνα με ανάλυση 3840 x 2160 παρουσιάζει θόρυβο με τη σύνδεση DisplayPort, επιβεβαιώστε τα εξής:
- Αλλάξτε το ρυθμό ανανέωσης στα 30 Hz χρησιμοποιώντας τη ρύθμιση προσαρμογέα γραφικών του υπολογιστή.

# **Η εικόνα δεν είναι σταθερή ή δεν παρουσιάζεται εικόνα**

Αν η εικόνα δεν είναι σταθερή ή δεν παρουσιάζεται εικόνα με τη σύνδεση DisplayPort ή HDMI, επιβεβαιώστε τα εξής:

- 1. Απενεργοποιήστε τον υπολογιστή.
- 2. Αγγίξτε το πλήκτρο «MENU» (ΜΕΝΟΥ) για να εμφανιστεί το μενού οθόνης (OSD) απουσίας σήματος.
- 3. Αγγίξτε το πλήκτρο «Λ» για να εμφανιστεί το μενού VIDEO INPUT (ΕΙΣΟΔΟΣ ΒΙΝΤΕΟ).

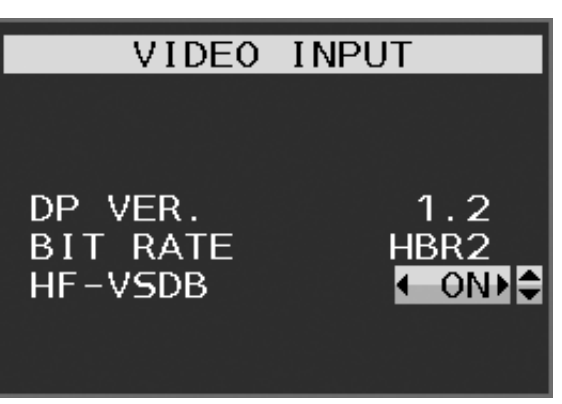

4. Αγγίξτε το πλήκτρο «Λ» ή «V» για να ορίσετε το μενού αλλαγής DisplayPort.

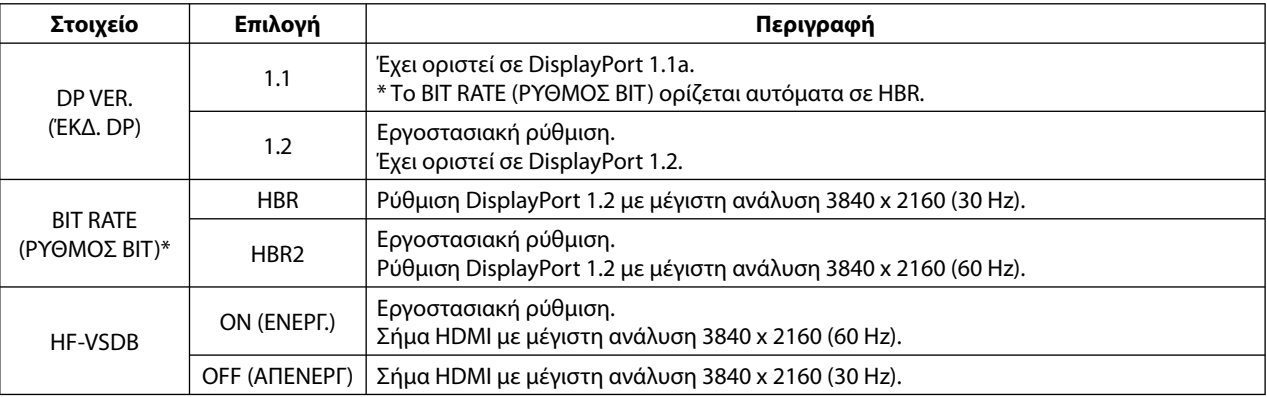

\*: Η ρύθμιση BIT RATE (ΡΥΘΜΟΣ BIT) είναι διαθέσιμη όταν το DP VER (ΈΚΔ. DP) είναι «1.2».

- 5. Πατήστε MENU (ΜΕΝΟΥ) για να κλείσετε το μενού οθόνης (OSD).
- 6. Ενεργοποιήστε τον υπολογιστή.

**ΣΗΜΕΙΩΣΗ:** Να αποσυνδέετε το καλώδιο HDMI από την οθόνη όταν αλλάζετε τη ρύθμιση «HF-VSDB».

Το σήμα HDMI με τη ρύθμιση HF-VSDB «ON» (ΕΝΕΡΓ.) μπορεί να εμφανίζει την εικόνα ακανόνιστα. Αν αλλάξετε τη ρύθμιση HF-VSDB σε «OFF» (ΑΠΕΝΕΡΓ), το πρόβλημα συμβατότητας μπορεί να βελτιωθεί.

Η NEC έχει παρατηρήσει ότι ορισμένα σήματα DisplayPort ή HDMI υψηλότερης ανάλυσης μπορεί περιστασιακά να γίνουν αναξιόπιστα. Το συνηθισμένο σύμπτωμα είναι ότι δεν εμφανίζεται εικόνα ή η εικόνα είναι κατεστραμμένη. Η επιλογή του μενού OSD που περιγράφεται προσφέρει πρόσθετη επεξεργασία υλικολογισμικού για τα σήματα DisplayPort για βελτιστοποίηση της υποστήριξης εγγενούς ανάλυσης και για βελτίωση της αξιοπιστίας σήματος.

# **Πληροφορίες Ανακύκλωσης και Ενέργειας του Κατασκευαστή**

Η NEC DISPLAY SOLUTIONS δείχνει μεγάλη αφοσίωση στην προστασία του περιβάλλοντος και αντιμετωπίζει την ανακύκλωση σαν μια από τις πιο σημαντικές προτεραιότητες της εταιρείας προσπαθώντας να μειώσει την επιβάρυνση του περιβάλλοντος. Είμαστε προσηλωμένοι στο να κατασκευάζουμε προϊόντα φιλικά προς το περιβάλλον και πάντα προσπαθούμε να ορίζουμε και να συμμορφωνόμαστε με τα τελευταία ανεξάρτητα πρότυπα από οργανισμούς όπως ο ISO (International Organisation for Standardization – Διεθνής οργανισμός για την Προτυποποίηση) και ο TCO (Swedish Trades Union – Σουηδικός Σύνδεσμος Εμπορίου).

# **Απόρριψη παλιών προϊόντων NEC**

Ο στόχος της ανακύκλωσης είναι το περιβαλλοντικό όφελος μέσω επαναχρησιμοποίησης, αναβάθμισης, ανακατεργασίας ή αξιοποίηση των υλικών. Τα κέντρα ανακύκλωσης διασφαλίζουν ότι γίνεται σωστή διαχείριση και ασφαλής απόρριψη των βλαβερών απορριμμάτων. Για τη διασφάλιση της καλύτερης ανακύκλωσης των προϊόντων μας, **η NEC DISPLAY SOLUTIONS προσφέρει μια ποικιλία διαδικασιών ανακύκλωσης** και παρέχει συμβουλές σχετικά με τη διαχείριση των προϊόντων με έναν περιβαλλοντικά ευαίσθητο τρόπο, όταν αυτά έχουν φτάσει στο τέλος της διάρκειας ζωής τους.

Μπορείτε να βρείτε όλες τις απαιτούμενες πληροφορίες που αφορούν στην απόρριψη των προϊόντων, καθώς και τις πληροφορίες που αφορούν στην ανακύκλωση σε συγκεκριμένες χώρες, σε κέντρα ανακύκλωσης, στις παρακάτω ιστοσελίδες μας:

**http://www.nec-display-solutions.com/greencompany/** (στην Ευρώπη),

**http://www.nec-display.com** (στην Ιαπωνία) ή

**http://www.necdisplay.com** (στις ΗΠΑ).

# **Εξοικονόμηση Ενέργειας**

Αυτή η οθόνη διαθέτει μια προηγμένη δυνατότητα εξοικονόμησης ενέργειας. Όταν στέλνεται στην οθόνη ένα Σήμα Διαχείρισης Ενέργειας Οθόνης, ενεργοποιείται η λειτουργία Εξοικονόμησης Ενέργειας. Η οθόνη μεταβαίνει σε ένα μοναδικό τρόπο λειτουργίας Εξοικονόμησης Ενέργειας.

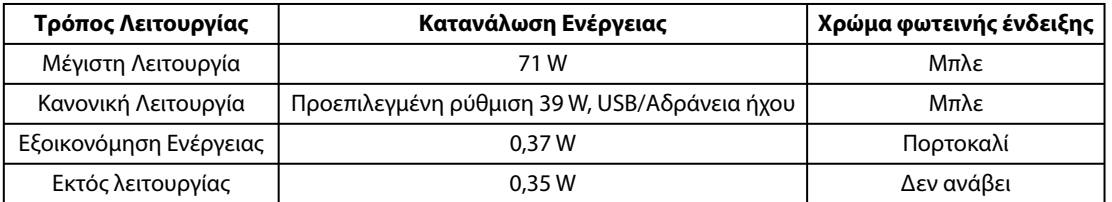

Για επιπλέον πληροφορίες, επισκεφθείτε την ιστοσελίδα:

## **http://www.necdisplay.com/** (στις Η.Π.Α.)

**http://www.nec-display-solutions.com/** (στην Ευρώπη)

## **http://www.nec-display.com/global/index.html** (Διεθνώς)

Για πληροφορίες σχετικά την εξοικονόμηση ενέργειας:

Για την απαίτηση ErP:

Ρύθμιση: Όχι

Κατανάλωση ενέργειας: 0,5 W ή λιγότερο.

Χρόνος για λειτουργία διαχείρισης ισχύος: Περίπου 1 λεπτό.

Για την απαίτηση (λειτουργία αναμονής δικτύου) ErP:

Ρύθμιση: Όχι

 Κατανάλωση ενέργειας: 0,5 W ή λιγότερο (με ενεργοποίηση 1 θύρας)/3,0 W ή λιγότερο (με ενεργοποίηση όλων των θυρών). Χρόνος για λειτουργία διαχείρισης ισχύος: Περίπου 1 λεπτό.

# **Ένδειξη WEEE (Ευρωπαϊκή Οδηγία 2012/19/ΕΕ)**

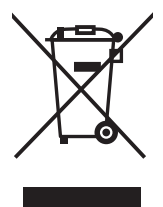

## **Εντός της Ευρωπαϊκής Ένωσης**

Η νομοθεσία της ΕΕ, όπως εφαρμόζεται σε κάθε Χώρα-Μέλος, ορίζει ότι η απόρριψη όλων των ηλεκτρικών και ηλεκτρονικών προϊόντων που φέρουν την ένδειξη (αριστερά) πρέπει να γίνεται ξεχωριστά από τα οικιακά απορρίμματα. Αυτό περιλαμβάνει οθόνες και ηλεκτρικά εξαρτήματα, όπως τα καλώδια σήματος ή ρεύματος. Όταν θα χρειαστεί να γίνει απόρριψη οθονών NEC, παρακαλούμε ακολουθήστε τις οδηγίες των τοπικών αρχών σας, ή ρωτήστε στο κατάστημα από όπου αγοράσατε το προϊόν ή, αν αυτό ισχύει στην περίπτωσή σας, ακολουθήστε το γραπτό συμφωνητικό ανάμεσα σε εσάς και την NEC.

Η ένδειξη στα ηλεκτρικά και ηλεκτρονικά προϊόντα εφαρμόζονται μόνο στις τρέχουσες Χώρες-Μέλη της Ευρωπαϊκής Ένωσης.

# **Εκτός της Ευρωπαϊκής Ένωσης**

Αν επιθυμείτε να απορρίψετε μεταχειρισμένα ηλεκτρικά και ηλεκτρονικά προϊόντα, και βρίσκεστε εκτός της Ευρωπαϊκής Ένωσης, επικοινωνήστε με τις τοπικές αρχές σας, έτσι ώστε να συμμορφωθείτε με τη σωστή μέθοδο απόρριψης.